# **SV9000 AF DRIVES**

# **Fast Closed Loop Control Application**

Arm

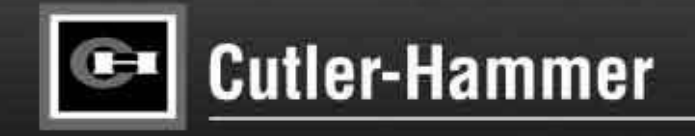

Cutler-Hammer

58.5 Hz

455 **N3** 

Output Frequence

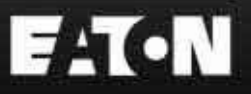

## **Fast Closed Loop Application**

## **Contents**

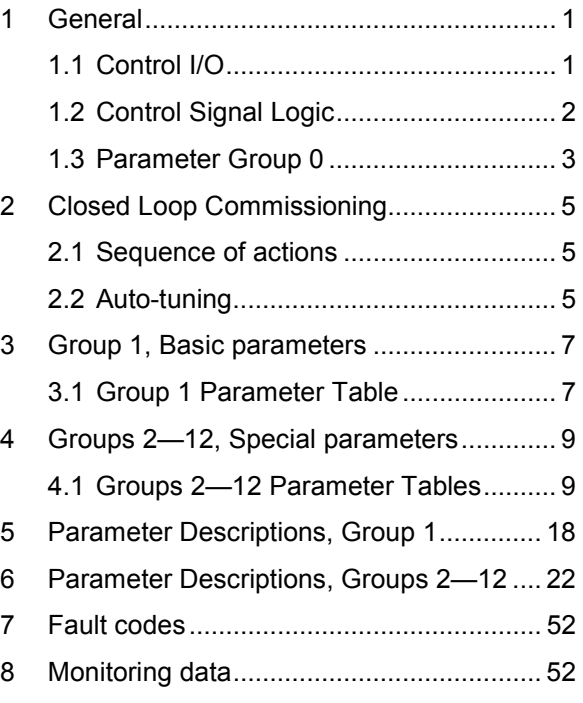

## <span id="page-4-0"></span>**1 General**

The Fast Closed Loop Application provides parameters for torque control and fieldbus communication, with both open loop control and closed loop control algorithms.

Closed loop control modes can be used to improve performance near zero speed and improve static and dynamic speed and torque accuracy at higher speeds. Closed loop control modes are based on full vector control. With this control principle, the phase currents are divided into a torque producing current component and a magnetizing current component, which allows the three-phase induction motor to be controlled like a traditional DC-motor.

Fast Closed Loop Control includes:

- \* 10ms resolution ramp times
- \* fast analog input with 1 ms update interval
- \* encoder input

#### *1.1 Control I/O*

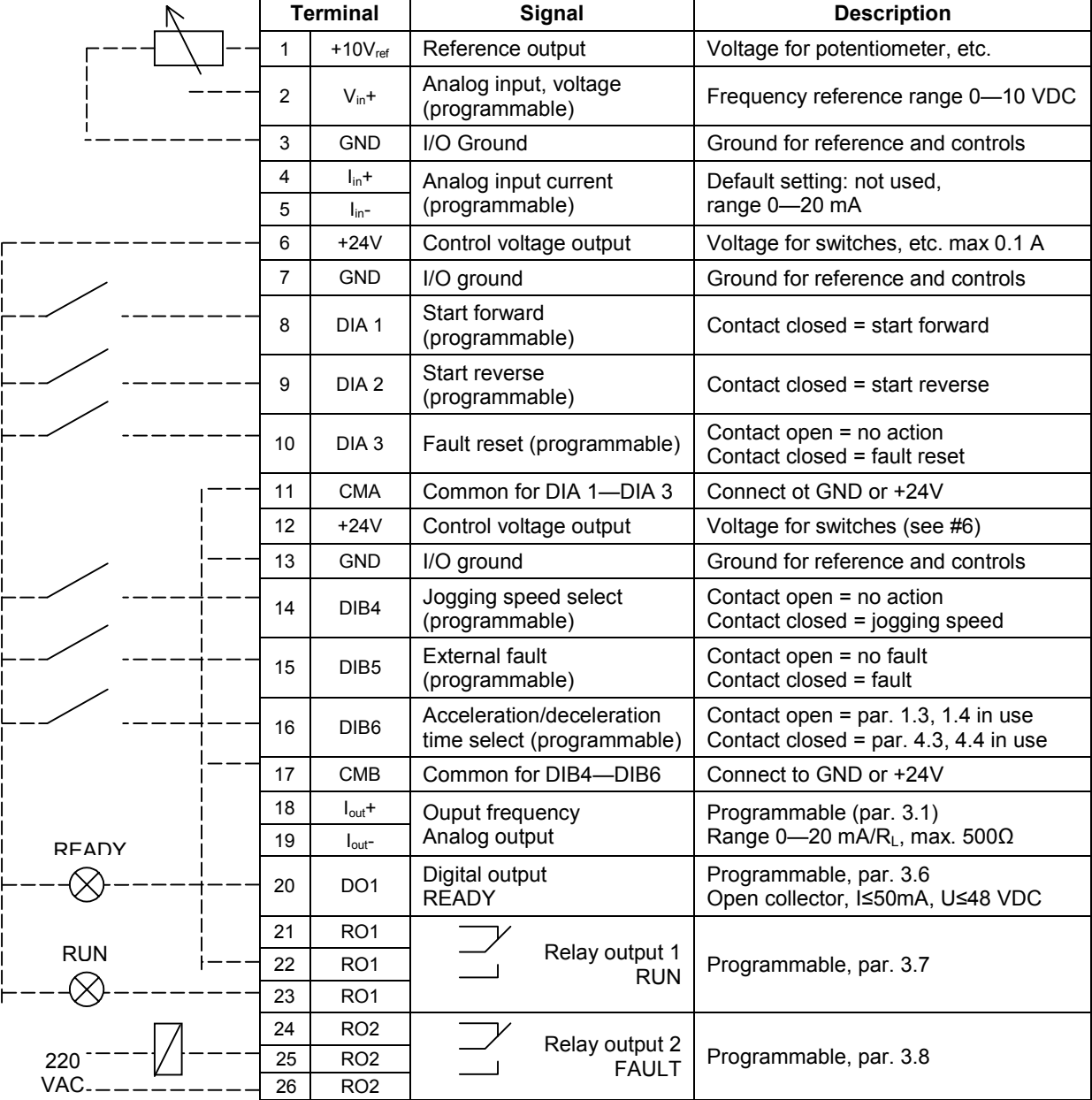

*Figure 1-1: Default I/O Configuration and Connection; Closed Loop Application Example*

### <span id="page-5-0"></span>*1.2 Control Signal Logic*

Figure 1-2 presents the logic of the I/O-control signals and push button signals from the panel.

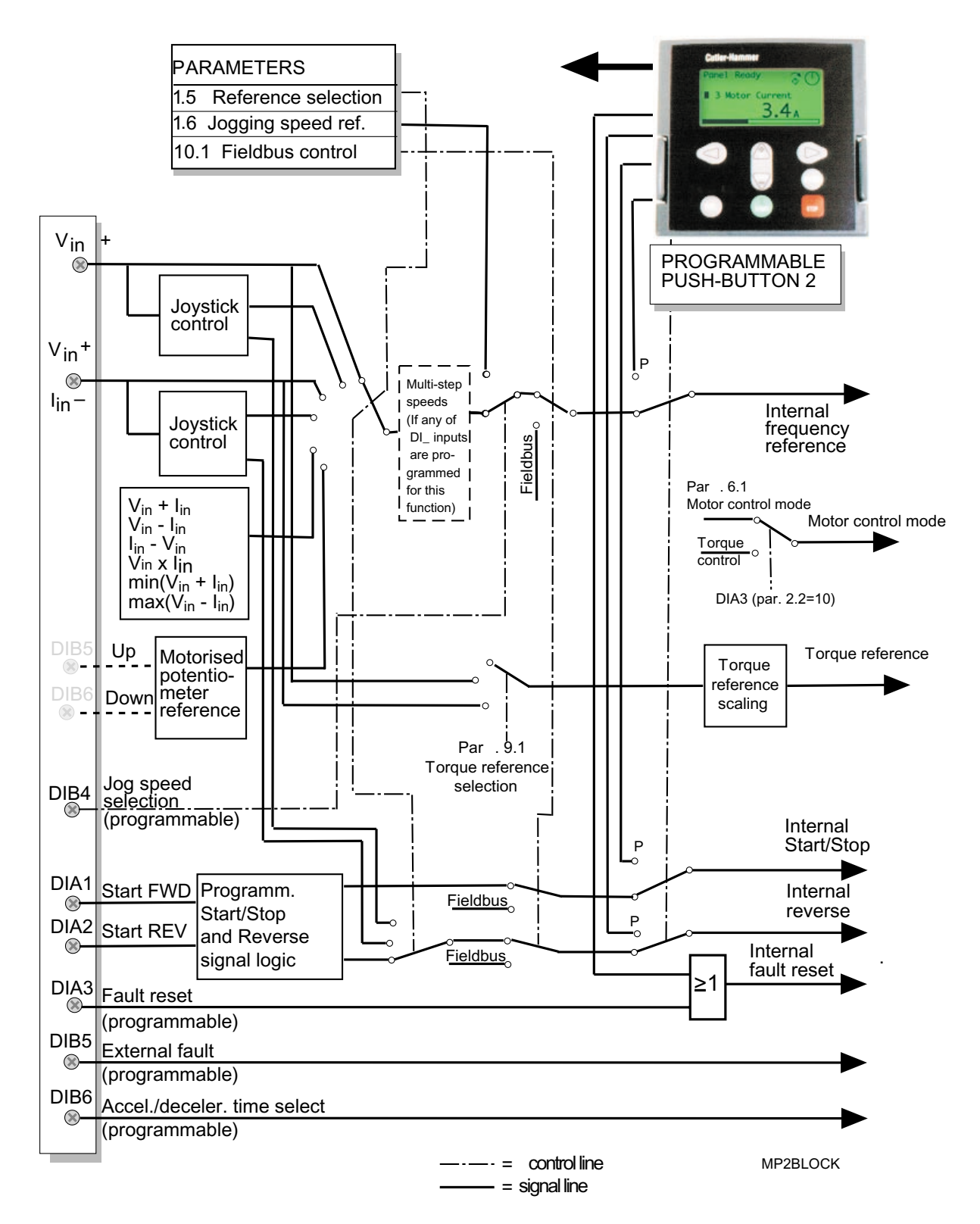

*Figure 1-2: Closed Loop Application Control Signal Logic. Switch positions correspond to factory settings.*

## <span id="page-6-0"></span>*1.3 Parameter Group 0*

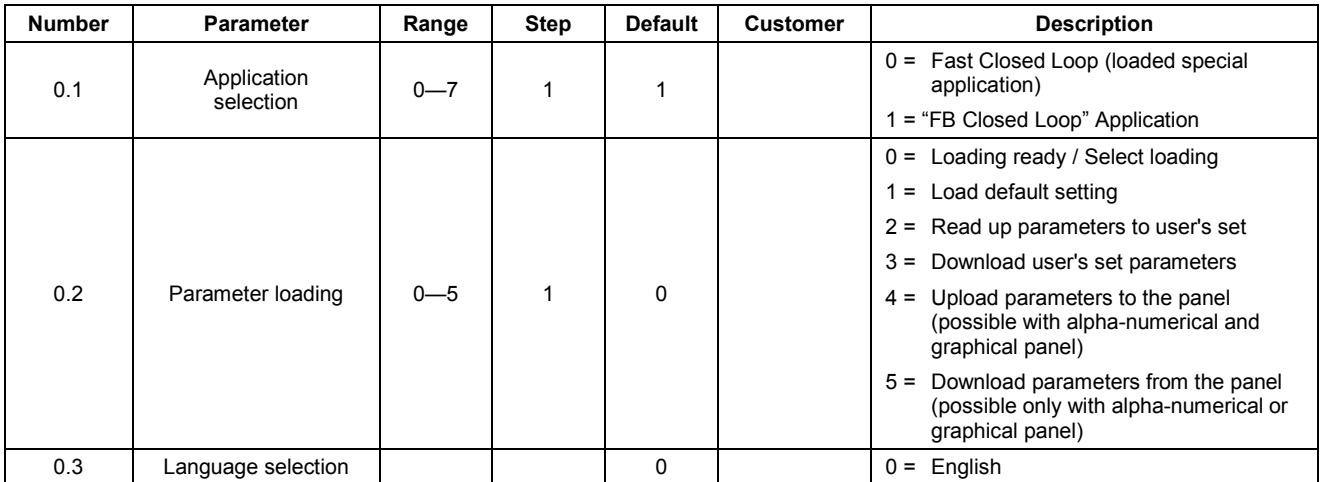

*Table 1-1. Parameter Group 0.*

#### **1.3.1 Application selection**

With system software sm00099j or later the Closed Loop Application has been integrated to the unit as application 1. The closed loop application is loaded separately from the system software, and will appear on the menu as application 0 - " CL."

### **1.3.2 Parameter loading**

See User's Manual, Chapter 11.

#### **1.3.3 Language**

With this parameter, the language of the graphical panel can be selected.

## <span id="page-8-0"></span>**2 Closed Loop Commissioning**

#### *2.1 Sequence of actions*

Auto-tuning requires that the motor is not loaded. If it is not possible to disconnect the load or run with a light load, parameters P10.2, 10.3, 10.4 and 10.5 must be set manually.

- 1. Check very carefully the encoder connections and encoder supply voltages. Check the brake resistor connection.
- 2. Do all normal commissioning phases 1-10 in openloop, see Cutler-Hammer SV9000 User manual chapter 8.2.
- 3. Set the displayed rpm to "ENCODER RPM" (P3.26=1). Run the motor in openloop with different frequencies. Check that the displayed RPM equals to the assumed RPM. Negative number to forward direction indicates wrong encoder direction. This can be corrected by setting P10.2=1. Zero rpm indicates problems with encoder. Check.
- 4. Run the motor with about 2/3 of the nominal frequency with low load. The motor current should be the magnetising current, which is usually about one thrid of the nominal current. Check the displayed torque to insure that load is low. If there is friction, the measured current can be higher than the magnetising current.
- 5. Activate the brake chopper and set the closed loop control mode (P6.1=3), set first speed control gain to low value (20) and integral time to at least 30. Set motor magnetising current to one third of the motor nominal current or to the measured no-load current.
- 6. Put a zero speed reference and start. If fault F32 appears, reverse the encoder direction (P10.2). Fault F31 indicates problems with encoder. Run with about 2/3 of the nominal frequency with low load Adjust the motor magnetising current to achieve about 2/3 of the motor nominal voltage.
- 7. Increase the load. If the motor voltage changes lot, adjust the motor nominal speed (P1.12).
- 8. Increase the speed control gain and decrease the integral time for tighter control.

It must be noted that the speed controllers have to be stable also in torque control mode. This is because the maximum speed is limited with speed controllers.

9. Increase the speed control gain and decrease the integral time for tighter control.

It must be noted that the speed controllers also must be stable in torque control mode. This is because the maximum speed is limited with the speed controllers.

### *2.2 Auto-tuning*

Autotuning can be used to measure the magnetising current, change the encoder direction and set the speed control parameters automatically. The motor load should be low. The control program controls the frequency, so the motor should be disconnected from the process. The gear and possible additional inertia should be present for proper speed control gain setting.

1) Activate auto-tuning by setting P10.8=1 and by starting the motor within 10 seconds

Identification run should last few seconds and the motor will stop.

Identification corrects the encoder direction, measures the magnetising current and determines suitable speed control parameter values. These can be further adjusted for improved performance.

Autotuning can also be used to improve the open loop performance.

## <span id="page-10-0"></span>**3 Group 1, Basic parameters**

## *3.1 Group 1 Parameter Table*

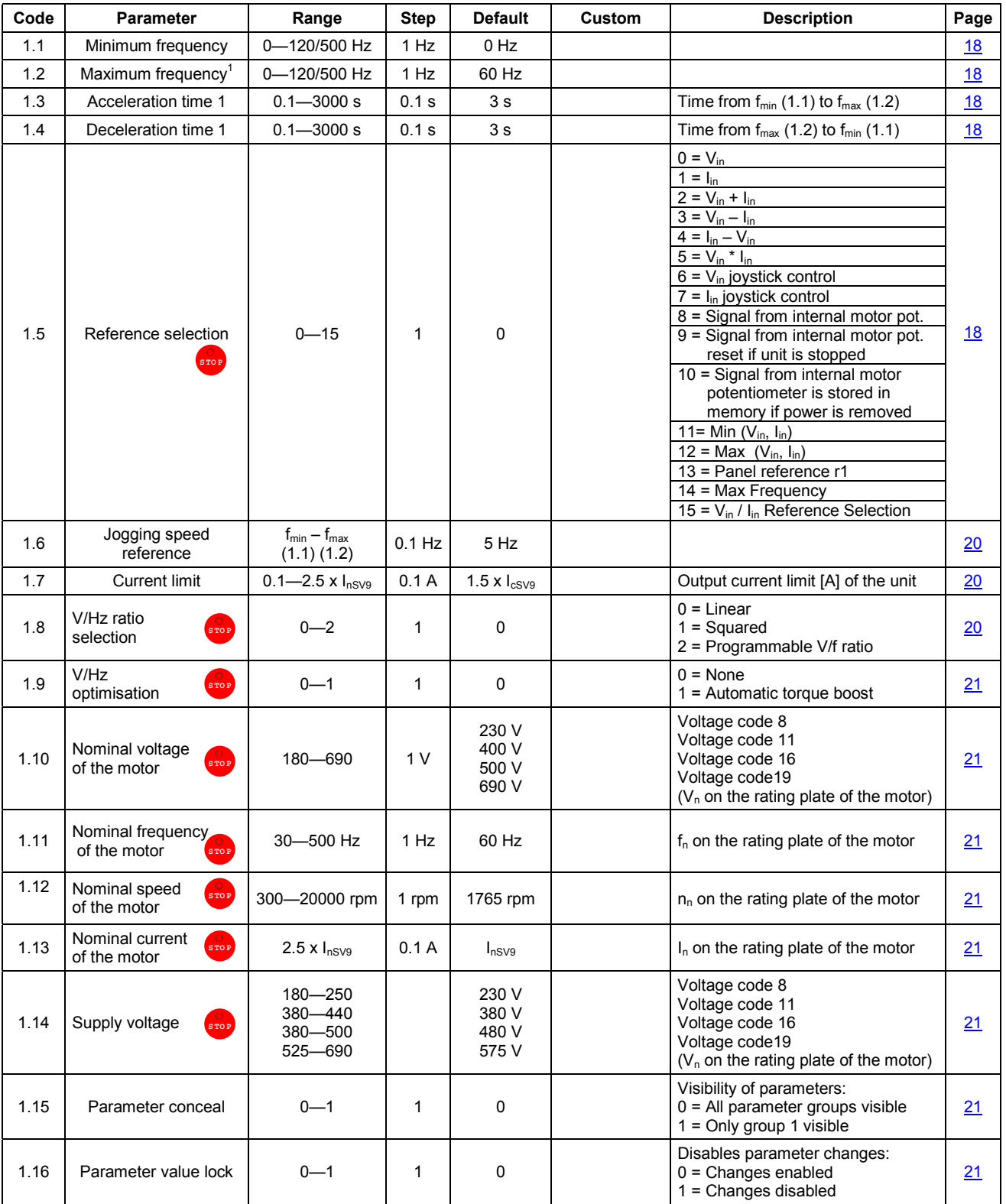

**Notes! = <b>ProP** Parameter value can be changed only when the frequency converter is stopped.

<sup>1</sup> If  $1.2$  > motor synchronising speed, check suitability for motor and drive system.

## <span id="page-12-0"></span>**4 Groups 2—12, Special parameters**

## *4.1 Groups 2—12 Parameter Tables*

*Group 2, Input Signal Parameters*

| Code | <b>Parameter</b>                              | Range    | <b>Step</b> | <b>Default</b> | Custom | <b>Description</b>                                                                                                    |                                                                                        | Page |
|------|-----------------------------------------------|----------|-------------|----------------|--------|----------------------------------------------------------------------------------------------------|----------------------------------------------------------------------------------------|------|
| 2.1  | Start/Stop logic<br>selection<br><b>STOP</b>  | $0 - 5$  | 1           | 0              |        | DIA1<br>$0 =$ Start forward<br>$1 = Start/Stop$<br>$2 = Start/Stop$<br>$3 =$ Start pulse<br>$4 = Start/stop pulse$<br>5 = Forw/Motpotup                                                                                                    | DIA <sub>2</sub><br>Start reverse<br>Reverse<br>Run enable<br>Stop pulse<br>Run enable | 22   |
| 2.2  | DIA3 function<br>(terminal 10)<br><b>STOP</b> | $0 - 10$ | 1           | $\overline{7}$ |        | $0 = Not used$<br>1 = External fault, closing contact<br>$2$ = External fault, opening contact<br>$3$ = Run enable<br>$4$ = Accel /decel. time selection<br>$5 =$ Reverse<br>$6 =$ Jog speed<br>$7$ = Fault reset<br>8 = Accel./decel. operation prohibit<br>$9 = DC-braking command$<br>$10 = T$ orque control                                          |                                                                                        | 24   |
| 2.3  | DIB4 function<br>(terminal 14)<br><b>STOP</b> | $0 - 10$ | 1           | 6              |        | $0 = Not used$<br>$1 =$ External fault, closing contact<br>2 = External fault, opening contact<br>$3$ = Run enable<br>$4$ = Accel./decel. time selection<br>$5 =$ Reverse<br>$6 =$ Jog speed<br>$7 =$ Fault reset<br>8 = Accel./decel. operation prohibit<br>$9 = DC-braking command$<br>10 = Multi-step speed select 1                                  |                                                                                        | 25   |
| 2.4  | DIB5 function<br>(terminal 15)<br><b>STOP</b> | $0 - 11$ | 1           | 1              |        | $0 = Not used$<br>1 = External fault, closing contact<br>2 = External fault, opening contact<br>$3 =$ Run enable<br>$4$ = Accel./decel. time selection<br>$5 =$ Reverse<br>$6 =$ Jog speed<br>$7 =$ Fault reset<br>8 = Accel./decel. operation prohibit<br>$9 = DC-braking command$<br>10 = Multi-step speed select 2<br>11 = Motorised pot. speed up    |                                                                                        | 25   |
| 2.5  | DIB6 function<br>(terminal 16)<br><b>STOP</b> | $0 - 11$ | 1           | 4              |        | $0 = Not used$<br>1 = External fault, closing contact<br>2 = External fault, opening contact<br>$3 =$ Run enable<br>$4$ = Accel./decel. time selection<br>$5 =$ Reverse<br>$6 =$ Jog speed<br>$7$ = Fault reset<br>8 = Accel./decel. operation prohibit<br>$9 = DC$ -braking command<br>10 = Multi-step speed select 3<br>11 = Motorised pot. speed down |                                                                                        | 25   |
| 2.6  | V <sub>in</sub> signal range                  | $0 - 2$  | 1           | 0              |        | $0 = 0 - 10 V$<br>$1 =$ Custom setting range<br>$2 = -10$ —+10 V (can only be used<br>with joystick control)                                                                                                    |                                                                                        | 25   |
| 2.7  | V <sub>in</sub> custom setting min.           | 0-100%   | 0.01%       | 0.00%          |        |                                                                                                    |                                                                                        | 25   |
| 2.8  | V <sub>in</sub> custom setting max.           | 0-100%   | 0.01%       | 100.00%        |        |                                                                                                    |                                                                                        | 25   |

### Page 10 (56) **Fast Closed Loop Application** SV9000

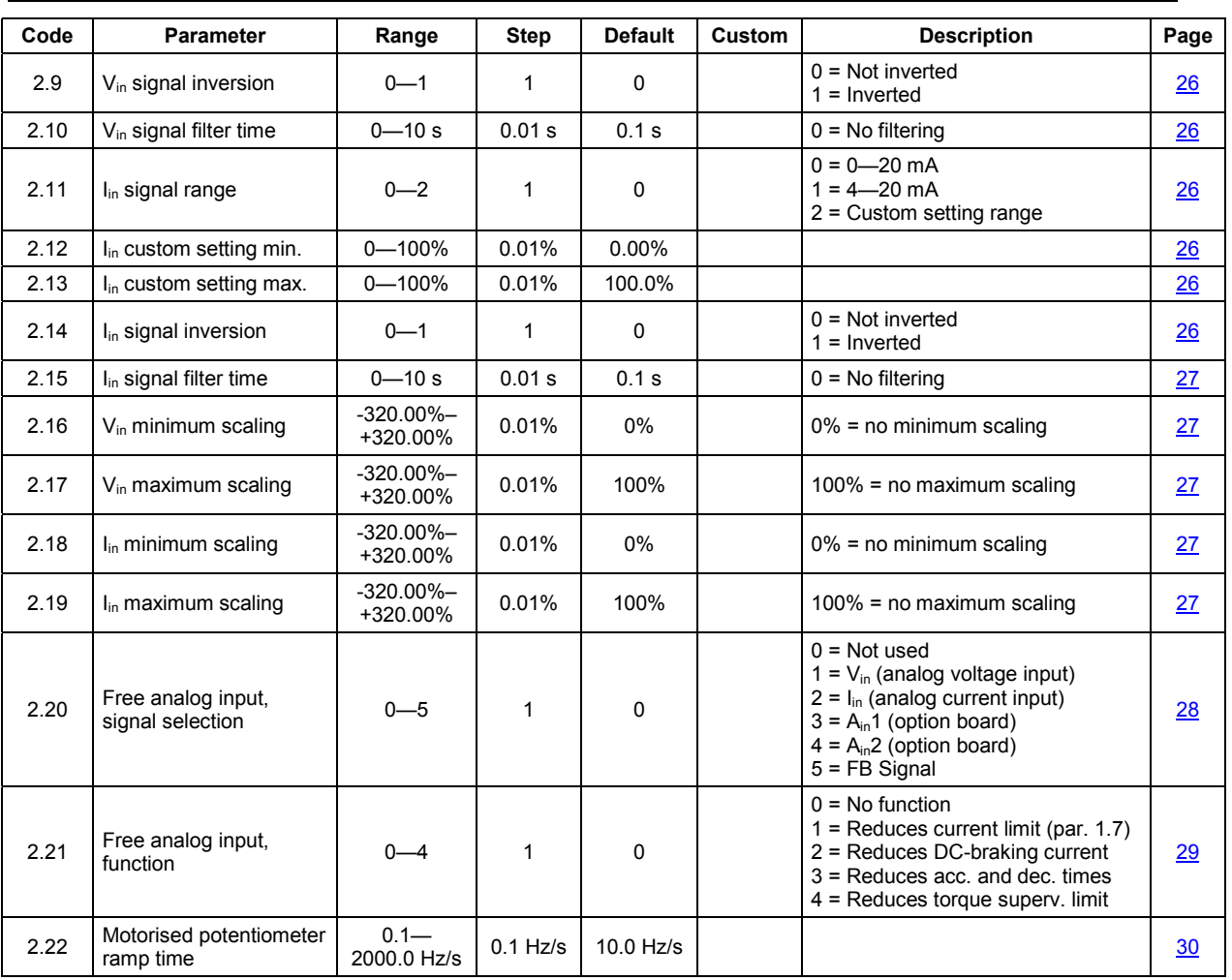

**Note! STOP** = Parameter value can be changed only when the frequency converter is stopped.

### *Group 3, Output and supervision parameters*

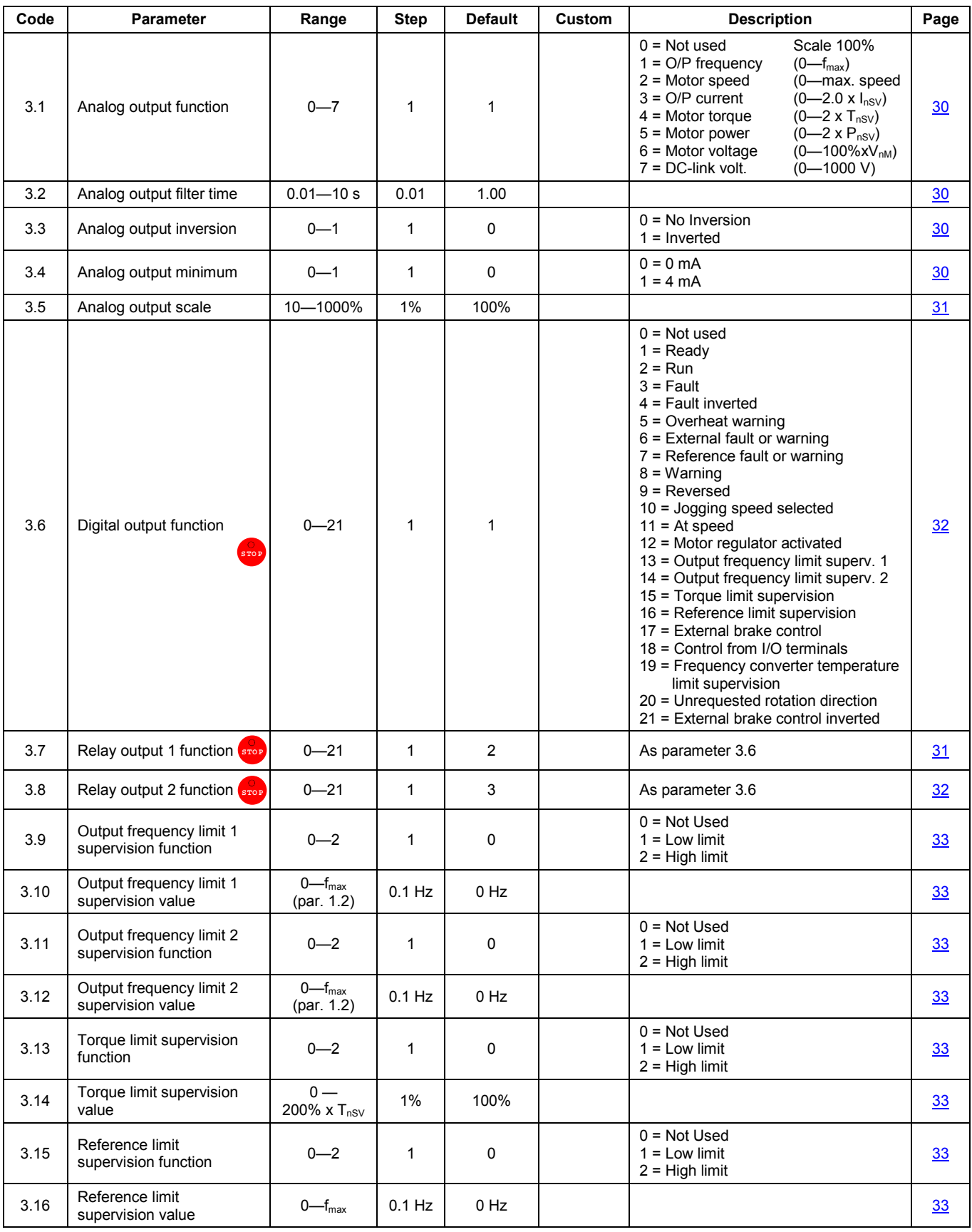

### Page 12 (56) **Fast Closed Loop Application** SV9000

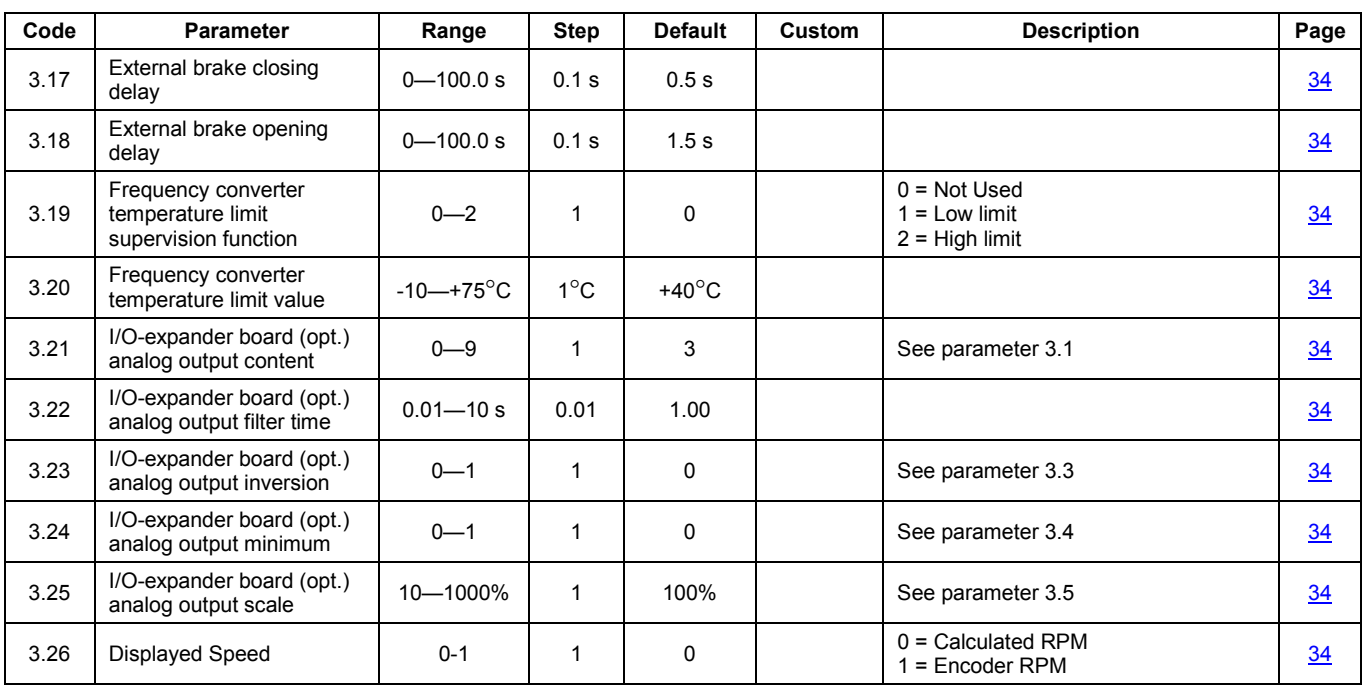

**Note! SPO** = Parameter value can be changed only when the frequency converter is stopped.

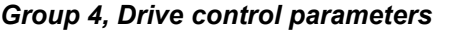

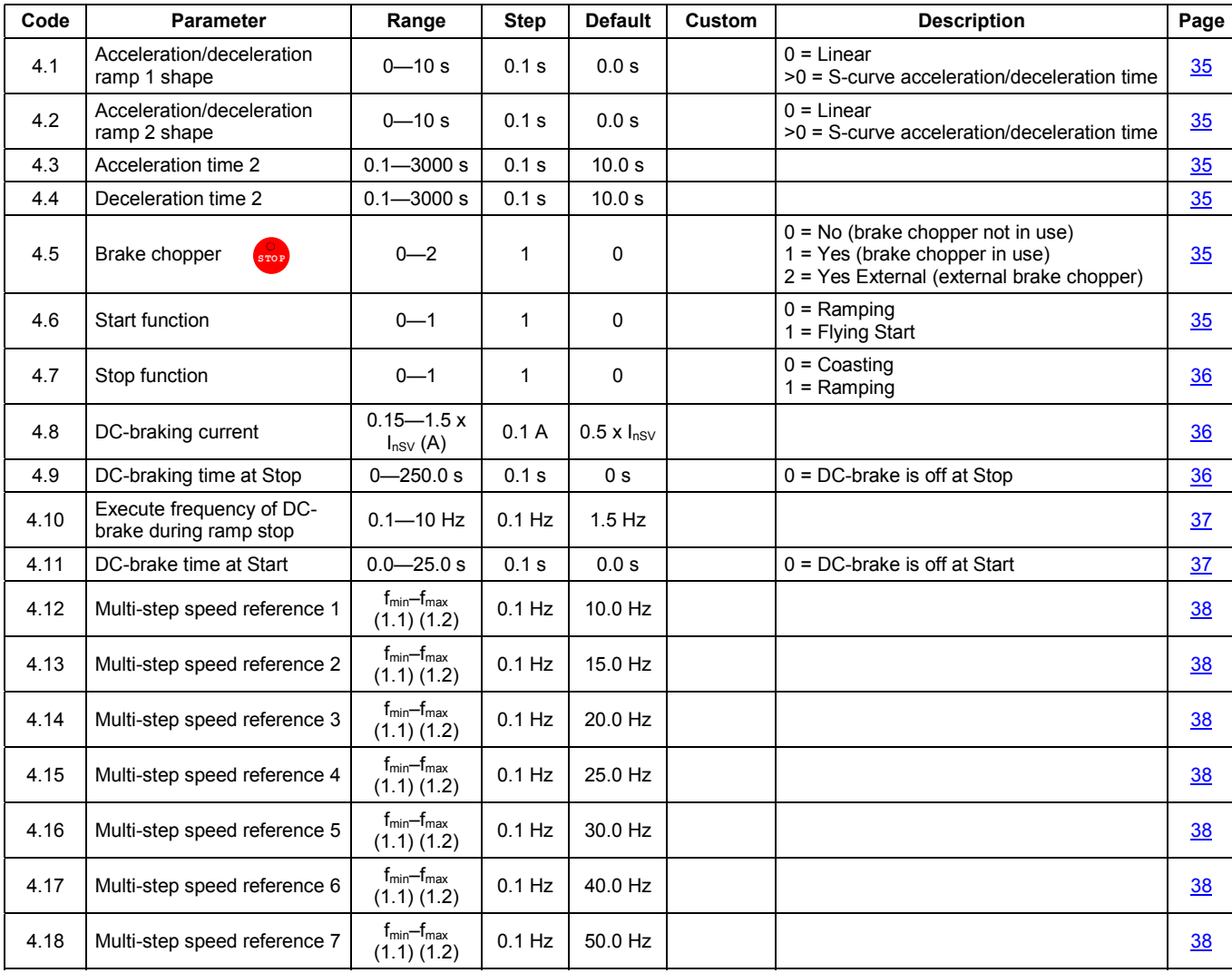

**Note! STOP** = Parameter value can be changed only when the frequency converter is stopped.

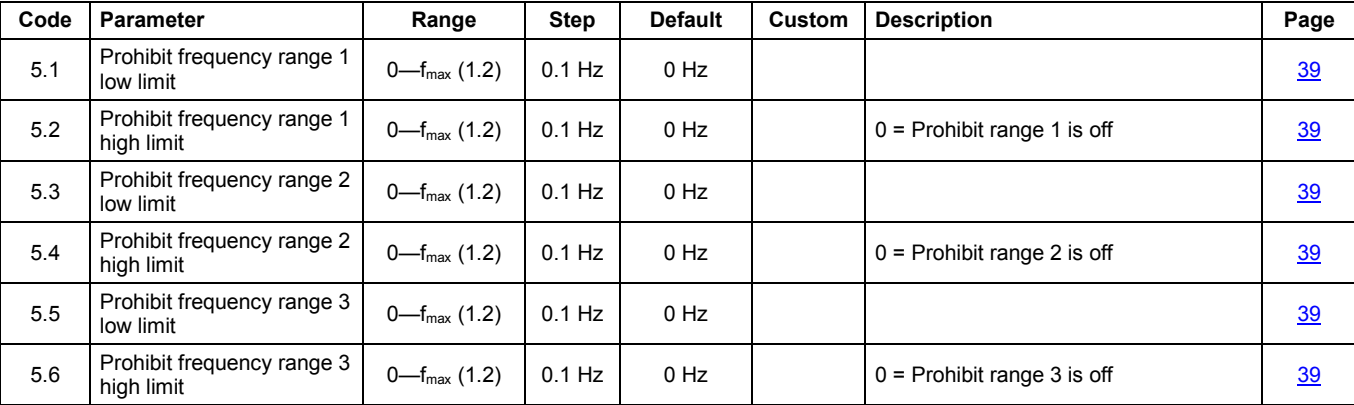

#### *Group 5, Prohibit frequency parameters*

#### *Group 6, Motor control parameters*

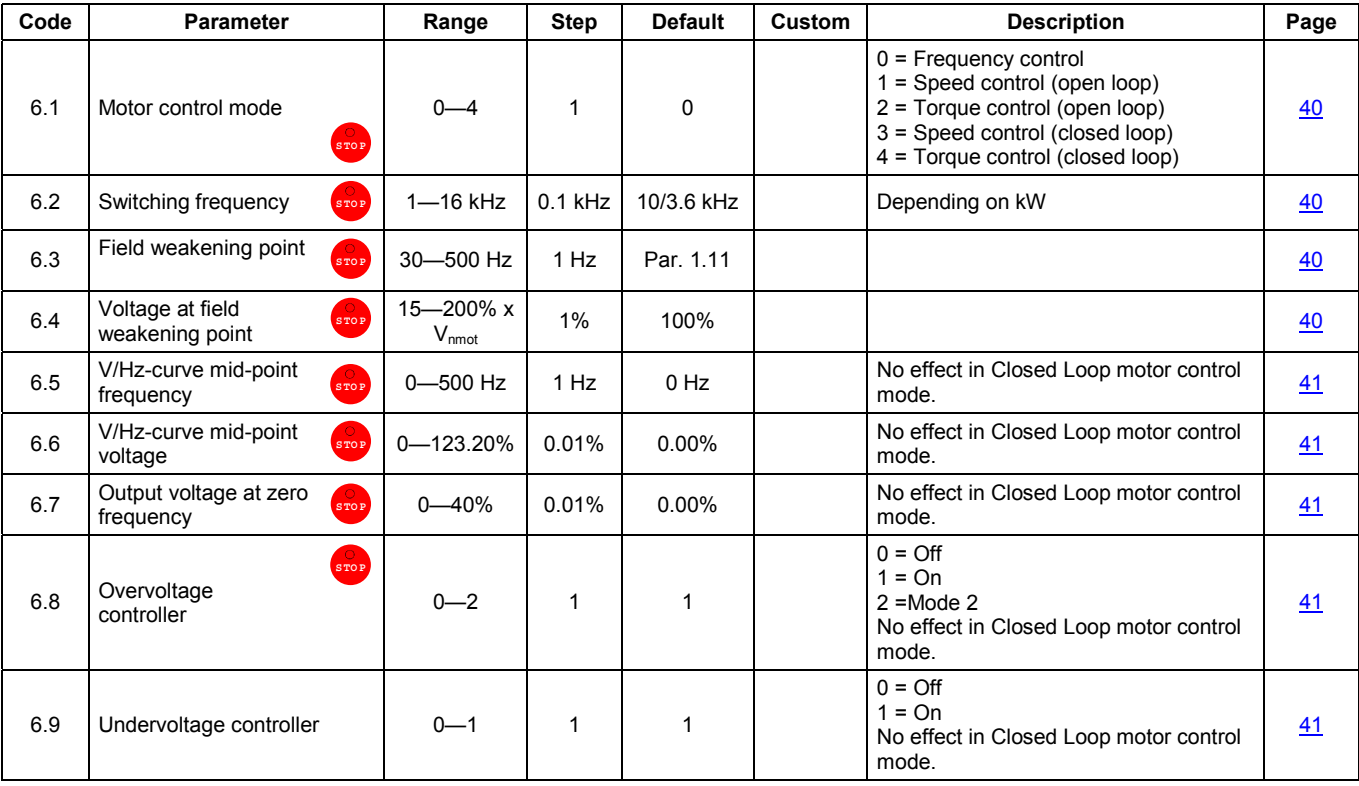

**Note! STOP** = Parameter value can be changed only when the frequency converter is stopped.

#### *Group 7, Protections*

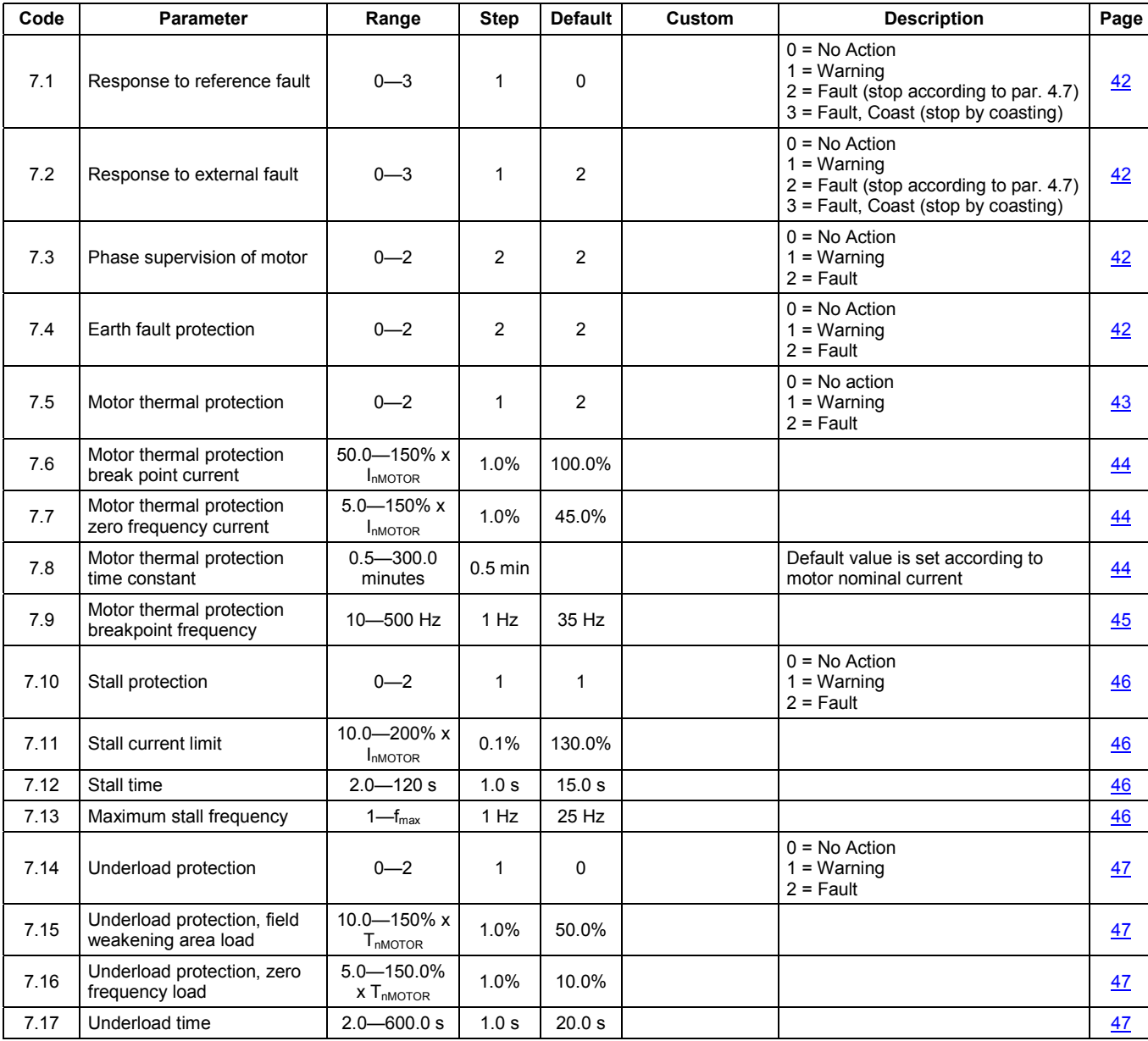

#### *Group 8, Autorestart parameters*

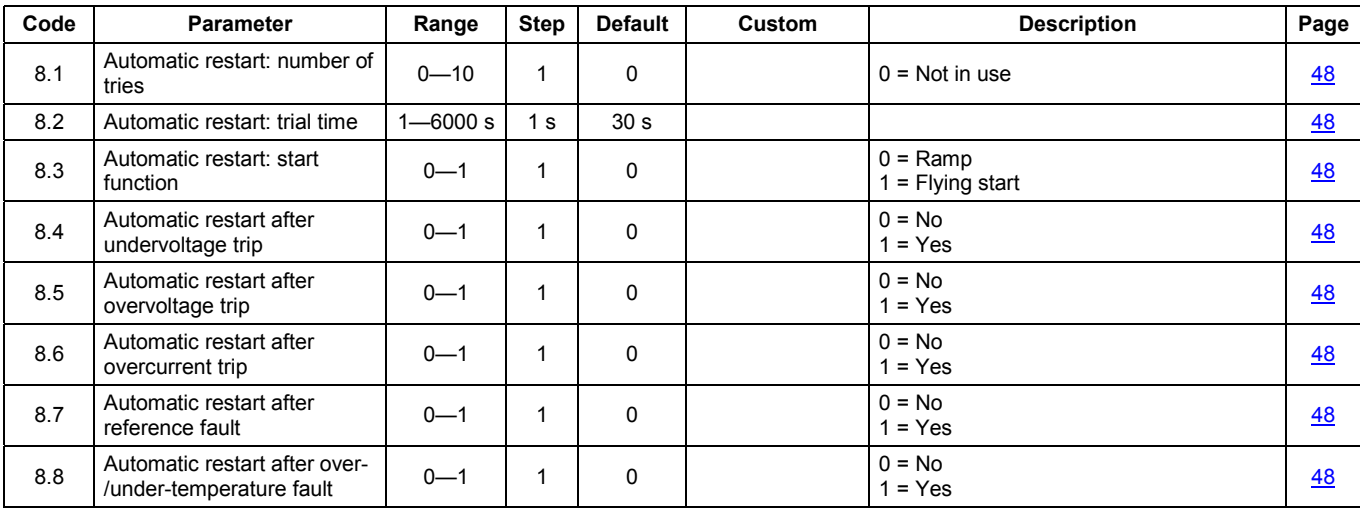

#### *Group 9, Fast Analog input*

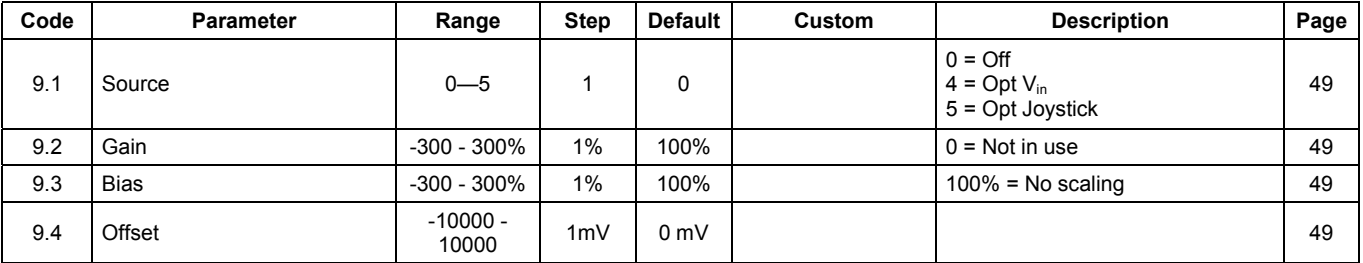

#### *Group 10, Fieldbus parameters*

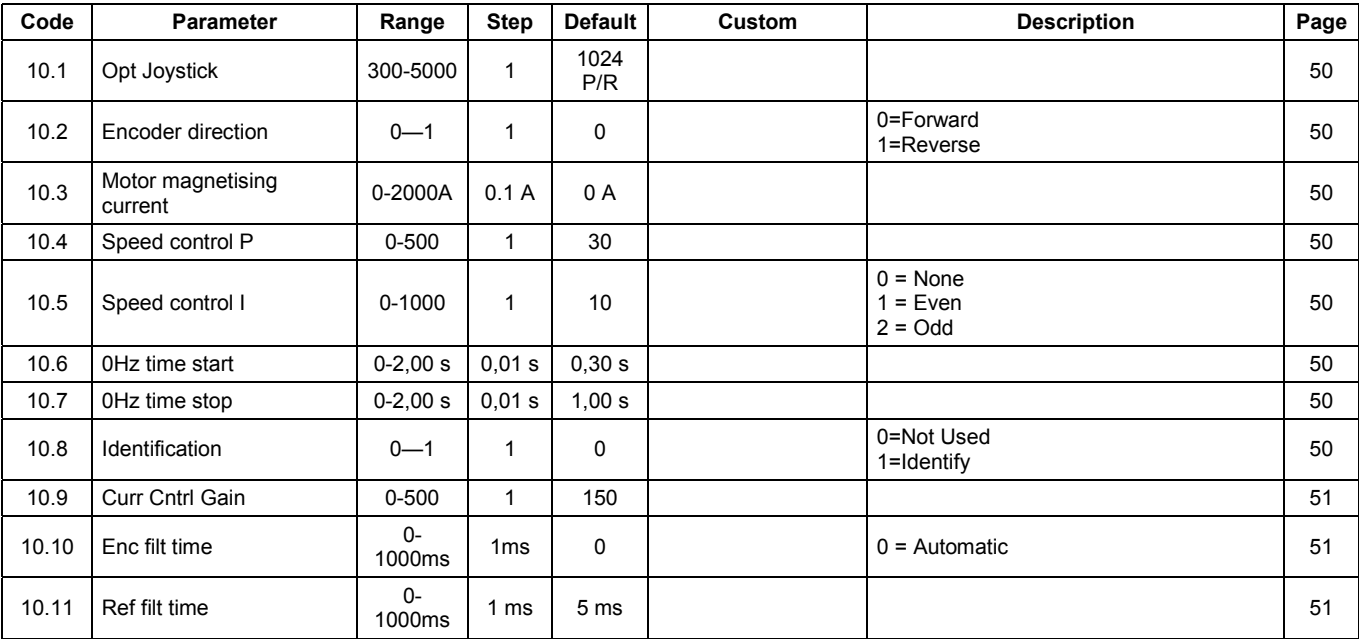

## <span id="page-21-0"></span>**5 Parameter Descriptions, Group 1**

#### *1.1 Minimum frequency* **["Min Frequency"; Range: 0—120/500 Hz; Default: 0 Hz]**

#### *1.2 Maximum frequency* **["Max Frequency"; Range: 0—120/500 Hz; Default: 60 Hz]**

Defines the upper and lower frequency limits for the frequency converter.

Parameters 1.1 and 1.2 have two frequency ranges:

- **-** 0—120 Hz ( with 0.01 Hz resolution) or
- **-** 0—500Hz (with 0.1 Hz resolution).

The initial frequency range for parameters 1.1 and 1.2 is 0—120 Hz, with a resolution of 0.01 Hz. To use the second frequency range (0—500 Hz), set parameter 1.2 = 120 Hz when the device is stopped (RUN indicator not lit). This also changes the resolution to 0.1 Hz. To return to the initial frequency range, set parameter 1.2 =119 Hz when the device is stopped (RUN indicator not lit).

#### *1.3 Acceleration time 1* **["Accel Time 1"; Range: 0.1—3000 s; Default: 3 s]**

#### *1.4 Deceleration time 1* **["Decel Time 1"; Range: 0.1—3000 s; Default: 3 s]**

These limits correspond to the time required for the output frequency to accelerate from the set minimum frequency ( $f_{min}$ , parameter 1.1) to the set maximum frequency ( $f_{max}$ , parameter 1.2).

#### *1.5 Reference selection* **["Ref Selection 1"; Range: 0—15; Default: 0]**

- **0** Analog voltage reference from terminals 2 3, e.g. potentiometer
- **1** Analog current reference from terminals 4 5, e.g. transducer
- **2** Reference is obtained by adding the voltage input  $(V_{in}$  terminal 2) value to the current input  $(I_{in}$  – terminal 4) value
- **3** Reference is obtained by subtracting the voltage input  $(V_{in}$  terminal 2) value from the current input  $(I_{in} -$  terminal 4) value.
- **4** Reference is obtained by subtracting the current input  $(I_{in} \text{terminal } 4)$  value from the voltage input ( $V_{in}$  – terminal 2) value
- **5** Reference is obtained by multiplying the voltage input  $(V_{in}$  terminal 2) value and the current input  $(I_{in}$  – terminal 4) value

**6** Joystick control from the voltage input  $(V_{in})$ 

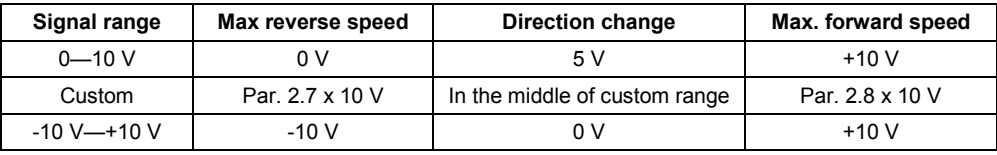

**Warning!** Use the -10 to +10 V signal range only. If a custom or 0-10 V signal range is used and the reference signal is lost, the drive starts to run at the maximum reverse speed.

**7** Joystick control from the current input  $(I_{in})$ .

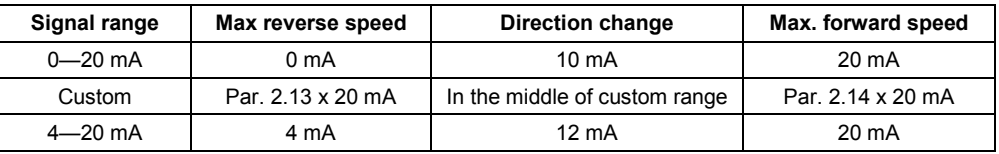

**Warning!** Use the 4 - 20 mA signal range only. If the reference fault (parameter 7. 2) is active when the 4 - 20 mA range is used and the reference signal is lost, the drive will stop and generate a reference fault.

If a custom or 0 - 20 mA signal range is used, and the control signal is lost, the drive will run at the maximum reverse speed.

**Note!** When joystick control is used, the direction of control is generated from the joystick reference signal. See Figure 5.1.

The analog input scaling parameters (2.16—2.19), are not used when joystick control is used.

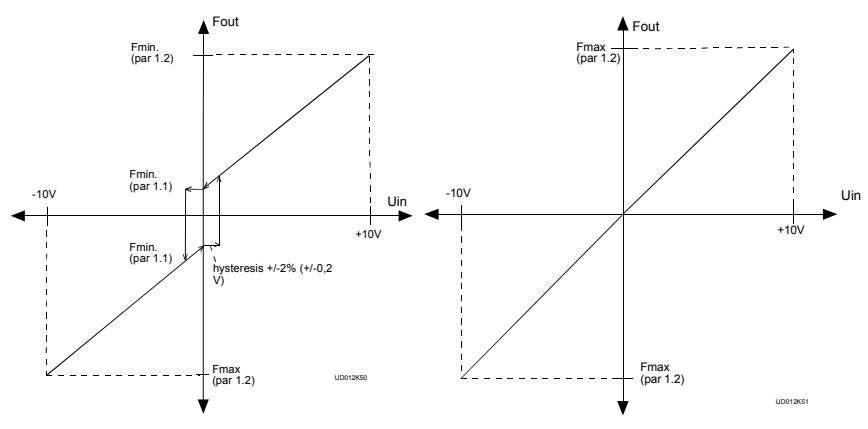

If the minimum frequency (parameter  $1.1$ )  $> 0$ , then hysteresis is  $\pm 2\%$  at reversing point

*Figure 5-1: Joystick Control Vin Signal –10 V—+10 V or Iin Signal—0—20 mA.*

- **8** Reference value is changed with digital input signals DIA4 and DIA5. - DIA3 closed = frequency reference increases - DIA4 closed = frequency reference decreases The speed of the reference change can be set with the parameter 2.20.
- **9** Same as setting 8 (above), but the reference value is set to the minimum frequency (parameter 1.1) each time the frequency converter is stopped.
- <span id="page-23-0"></span>**10** Same as setting 8 (above), but the reference value is stored in memory when power is removed.
	- **Note!** When the value of parameter 1.5 is set to 8, 9, or 10, the values of parameters 2.4 (DIB5) and 2.5 (DIB6) are automatically set to 11 (motorized potentiometer speed up/down).
- **11** Reference value is the smaller of signals  $V_{in}$  and  $I_{in}$
- **12** Reference value is the larger of signals V<sub>in</sub> and I<sub>in</sub>
- **13** Panel reference r1 is the frequency reference.
- **14** Reference value is the maximum frequency
- **15** Reference value is  $V_{in}$  or  $I_{in}$  based on parameter 2.3.

#### *1.6 Jog speed reference* ["Jog Speed Ref"; Range: f<sub>min</sub> – f<sub>max</sub>; Default: 5 Hz]

Parameter value defines the jog speed selected with the digital input.

#### *1.7 Current limit* ["Current Limit"; Range: 0.1—2.5 x I<sub>nSV9</sub>; Default: 1.5 x I<sub>cSV9</sub>]

This parameter determines the maximum motor current from the frequency converter. To avoid motor overload, set this parameter according to the rated current of the motor.

#### *1.8 V/Hz ratio selection*

- **["V/Hz Ratio"; Range: 0—2; Default: 0]**
	- **0** "**Linear V/Hz ratio"** The voltage of the motor changes linearly with the frequency in the constant flux area from 0 Hz to the field weakening point (parameter 6.3), where the nominal voltage is also supplied to the motor. See figure 5-2. A linear V/Hz ratio should be used in constant torque applications. **This default setting should be used if there is no special need for another setting.**

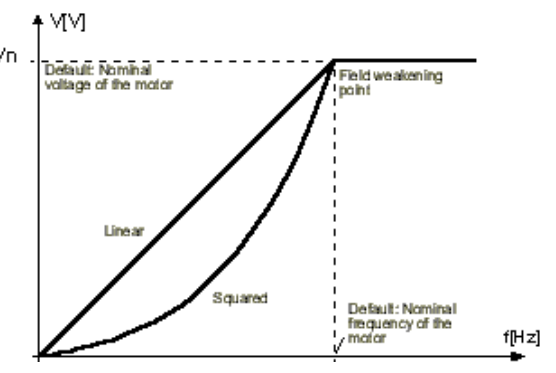

*Figure 5-2: Linear and Squared V/Hz Curves.*

**1** "**Squared V/Hz ratio:** — The voltage of the motor changes following a squared curve, with the frequency in the area from 0 Hz to the field weakening point (parameter 6.3), where nominal voltage is also supplied to the motor. See Figure 5-2.

The motor runs under-magnetized below the field weakening point and produces less torque and electromechanical noise. Squared V/Hz ratio can be used in applications where the torque demand of the load is proportional to the square of the speed, e.g. in centrifugal fans and pumps.

**2** "**Programmable V/Hz curve"** — The V/Hz curve is programmed by defining three points— Parameters 6.3 – 6.6.

> The programmable V/Hz curve is used when the other settings do not satisfy the needs of the application. See Figure 5.3.

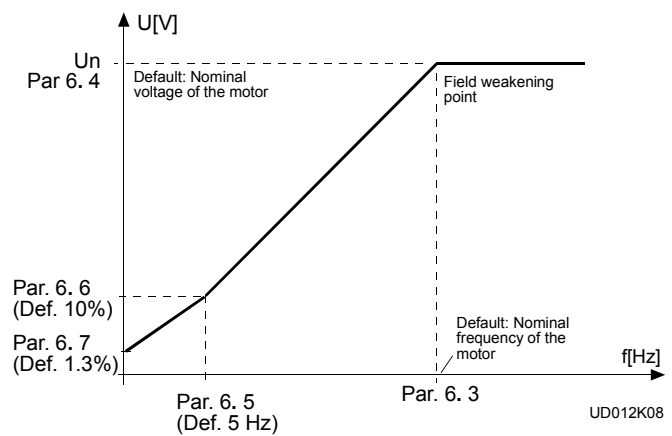

*Figure 5-3: Programmable V/Hz Curve.*

#### <span id="page-24-0"></span>*1.9 V/Hz optimization ["V/Hz Optimize"; Range: 0—1; Default: 0]*

- **0 "None"**  V/Hz optimization disabled
- **1** "**Automatic"** —

The voltage to the motor changes automatically, which makes the motor torque produce sufficient torque to start and run at low frequencies. The voltage boost increase depends on the motor type and power.

Automatic torque boost can be used in applications where starting torque is high, due to starting friction, e.g. in conveyors.

**NOTE!** In high torque / low speed applications, it is likely the motor will overheat.

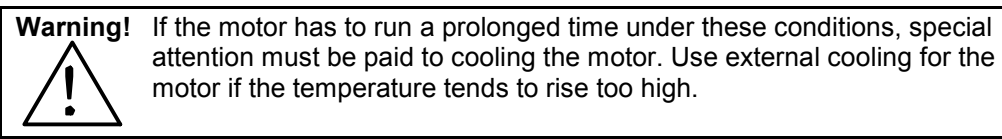

#### *1.10 Nominal voltage of the motor* **["Motor Nom Voltg"; Range: 180—690; Default: 230 V, 400 V, 500 V, or 690 V]**

Find this value  $(V_n)$  on the rating plate of the motor. This parameter sets the voltage at the field weakening point, parameter 6.4, to 100% x  $V_{\text{nmotor}}$ .

#### *1.11 Nominal frequency of the motor* **["Motor Nom Freq"; Range: 30—500 Hz; Default: 60 Hz]**

Find this value  $f_n$  on the rating plate of the motor. This parameter sets the field weakening point, parameter 6.3, to the same value.

#### *1.12 Nominal speed of the motor* **["Motor Nom Speed"; Range: 300—20000 rpm; Default: 1765 rpm]**

Find this value  $n_n$  on the rating plate of the motor.

#### *1.13 Nominal current of the motor* ["Motor Nom Currnt"; Range: 2.5 x I<sub>nSV9</sub>; Default: I<sub>nSV9</sub>]

Find this value  $I_n$  on the rating plate of the motor.

#### *1.14 Supply voltage*

**["Supply Voltage"; Range: 180—250V, 380—440V, 380—500V, or 525—690V; Default: 230, 380, 480, or 575 V]**

Set the parameter value according to the nominal voltage of the supply. Values are predefined for voltage codes 8, 11, 16, and 19.

#### *1.15 Parameter conceal* **["Param Conceal"; Range: 0—1; Default: 0]**

Defines which parameter groups are visible:

- **0:** "**All Visible"** all parameter groups are visible
- **1:** "**Group1Visibl"** only group 1 is visible

#### *1.16 Parameter value lock* **["Parameter Lock"; Range: 0—1; Default: 0]**

Determines the access to parameter value changes:

- **0:** "**ChangeEnable"** parameter value changes enabled
- **1: "ChangeDisabl"** parameter value changes disabled

## <span id="page-25-0"></span>**6 Parameter Descriptions, Groups 2—12**

#### *2.1 Start/Stop logic selection* **["Start/Stop Logic"; Range: 0—5; Default: 0]**

- **0: "Fwd Rev"** DIA1: closed contact = start forward DIA2: closed contact = start reverse See Figure 6-1.
	- The first selected direction has the highest priority 1
	- When DIA1 contact opens, the direction of rotation starts to change 2
- If Start forward (DIA1) and Start reverse (DIA2) signals are active simultaneously, the Start forward signal (DIA1) has priority. 3

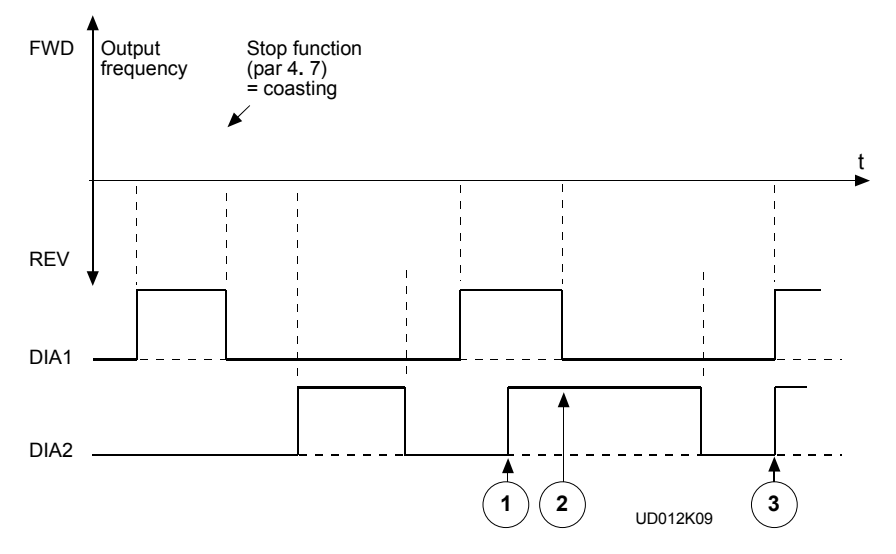

*Figure 6-1: Start Forward/Start Reverse*

**1: "Start – Rev"** —

DIA1: closed contact = start; open contact = stop DIA2: closed contact = reverse; open contact = forward See Figure 6-2.

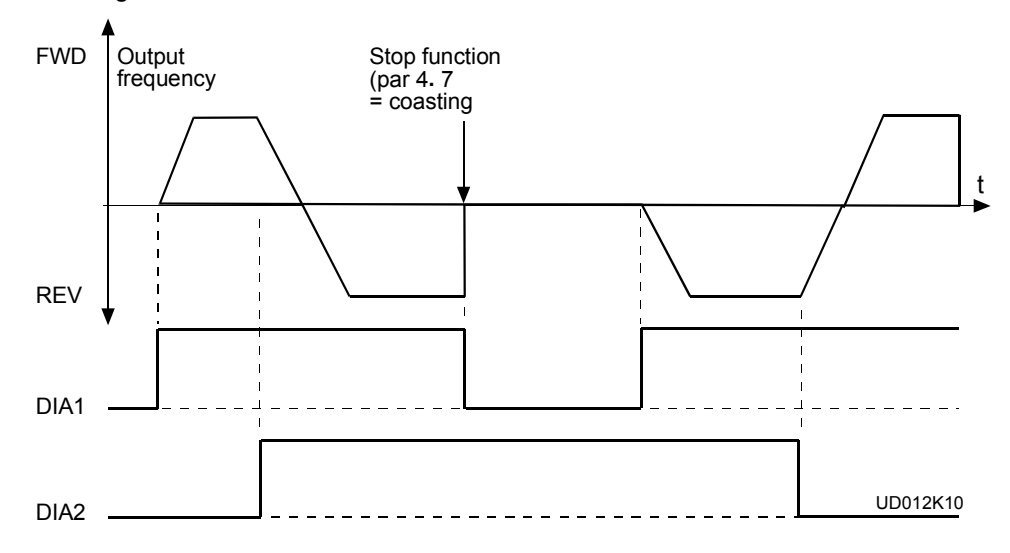

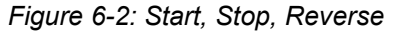

#### **2: "Start – Enable"** —

DIA1: closed contact = start; open contact = stop DIA2: closed contact = start enabled; open contact = start disabled

**3: "StartP – StopP"** — 3-wire connection (pulse control) DIA1: closed contact = start pulse DIA2: closed contact = stop pulse (DIA3 can be programmed for reverse command) See Figure 6-3.

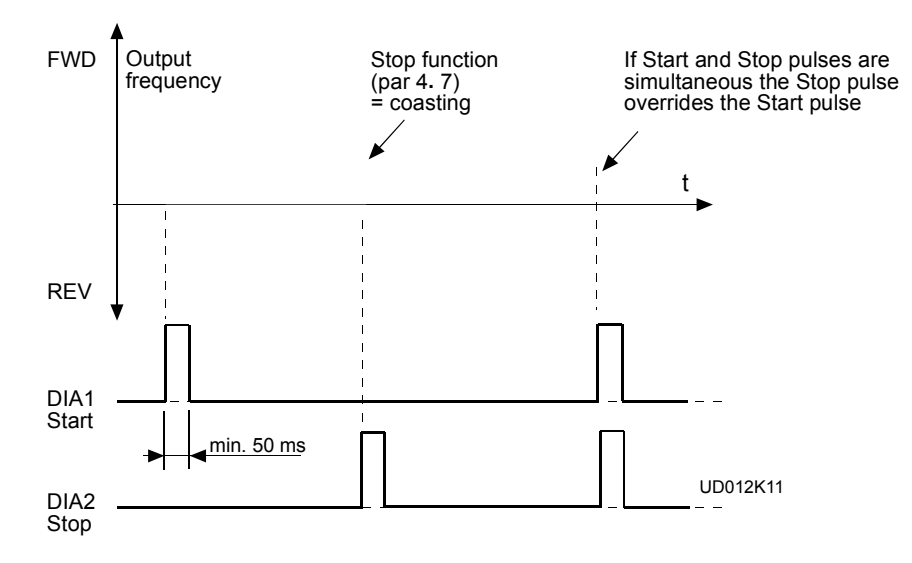

*Figure 6.3: Start Pulse/Stop Pulse*

#### **4: "Pulse R/S-Enable"** —

DIA1: closed contact = start/stop pulse DIA2: closed contact = start enabled

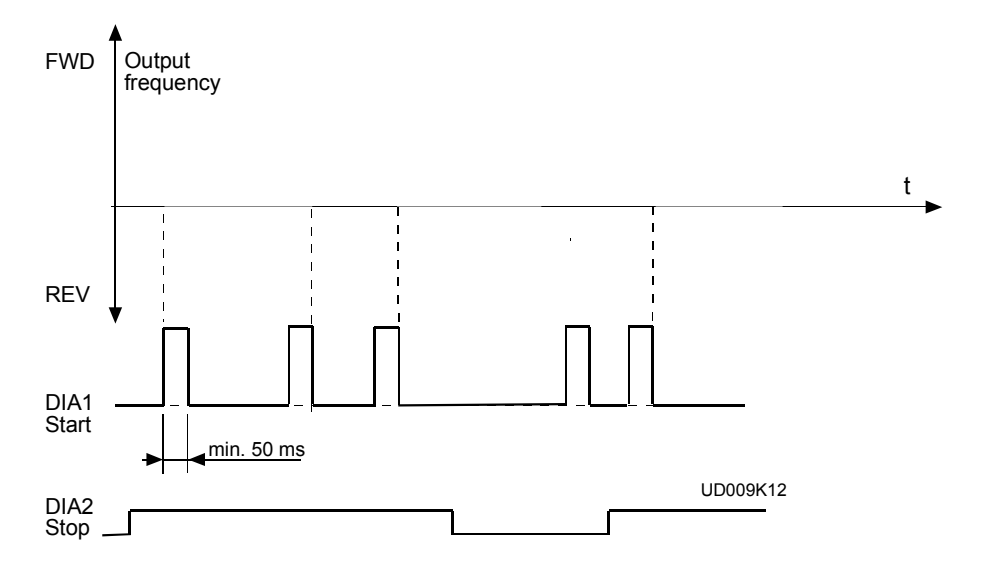

*Figure 6-4: Start/Stop Pulse, Run Enable*

**5: "Forw – Mot-up"** — DIA1: closed contact = start forward DIA2: closed contact = references increases

#### <span id="page-27-0"></span>*2.2 DIA3 function* **["DIA3 Function"; Range: 0—10; Default: 7]**

#### **0: "Not Used"**

- **1: "ExtFaulClose"** External fault, closing contact = fault is shown and motor is stopped when the input is active.
- **2: "ExtFaulOpen"** External fault, opening contact = fault is shown and motor is stopped when the input is not active.
- **3: "Run Enable"** contact open = motor start disabled; contact closed = motor start enabled
- **4: "Acc/DecTimSe"** contact open = Acceleration/deceleration time 1 selected contact closed = Acceleration/deceleration time 2 selected
- **5: "Reverse"** contact open = forward Can be used for reversing if contact closed = reverse (parameter 2.1 has value 3)
- **6: "JogSpeedSel"** contact closed = jog speed selected for frequency reference
- **7: "FaultReset"** contact closed = resets all faults
- **8: "Acc/DecProhi"** operation prohibited, contact closed =stops acceleration or deceleration until the contact is opened
- **9: "DC-brakeComm"** DC-braking command, contact closed = In Stop mode, the DCbraking operates until the contact is opened, see Figure 6.5. DC-brake current is set with parameter 4.8.
- **10: "Fast Ref Off"** —

Turns off fast analog input and reverts to jog mode (parameter 1.6)

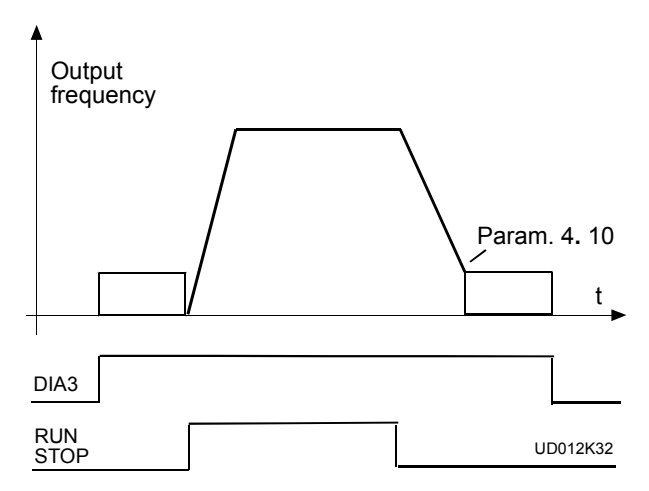

*a) DIA3 as DC-brake command input and stop-mode = Ramp*

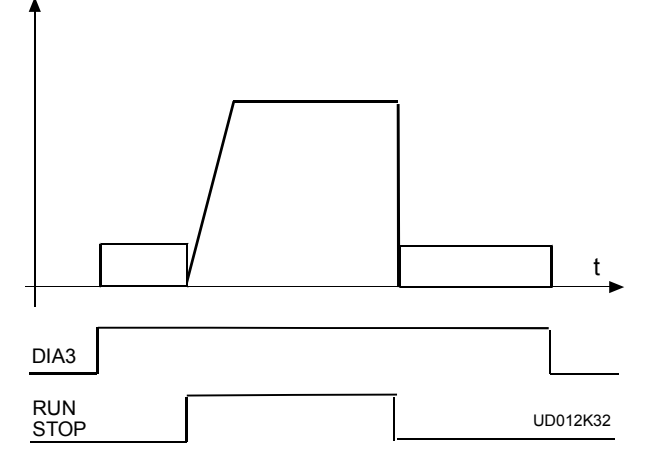

*b) DIA3 as DC-brake command input and stop-mode = Coasting*

#### *Figure 6-5: DIA3 as DC-brake Command Input: a) Stop Mode = Ramp, b) Stop Mode = Coasting*

#### <span id="page-28-0"></span>*2.3 DIB4 function*

**["DIB4 Function"; Range: 0—10; Default: 6]**

Selections are the same as parameter 2.2 selections, except:

**10: "Multi-Step Sel 1"** — contact closed = active speed select 1.

#### *2.4 DIB5 function*

#### **["DIB5 Function"; Range: 0—11; Default: 1]**

Selections are the same as parameter 2.2 selections, except:

- **10: "Multi-Step Sel 2"** contact closed = active speed select 2
- **11: "Mot Pot UP"** contact closed = reference decreases until contact is UP opened

## *2.5 DIB6 function*

#### **["DIB6 Function"; Range: 0—11; Default: 4]**

Selections are the same as parameter 2.2 selections, except:

- **10: "Multi-Step Sel 3"** contact closed = active speed select 3
- **11: "Mot Pot DOWN"** contact closed = reference decreases until contact is opened

#### *2.6 Vin signal range*

#### **["Vin Signal Range"; Range: 0—2; Default: 0]**

- **0 "0-10 V"** Signal range from 0 to +10 V
- **1 "Custom Range"** Custom setting range from custom minimum (parameter 2.7) to custom maximum (parameter 2.8)
- **2 "-10-+10 V"** Signal range from -10 to +10 V, can be used only with Joystick control

#### *2.7 Vin custom minimum setting* **["Vin Custom Min"; Range: 0—100%; Default: 0.00%]**

#### *2.8 Vin custom maximum setting*

#### **["***Vin Custom Max***"; Range: 0—100%; Default: 100%]**

With these parameters,  $V_{in}$  can be set for any input signal span within 0–10 V.

**Minimum setting:** Set the V<sub>in</sub> signal to its minimum level, select parameter 2.7, press the Enter button

**Maximum setting:** Set the V<sub>in</sub> signal to its maximum level, select parameter 2.8, press the Enter button

**Note!** These parameters can only be set with this procedure (not with the Browser buttons)

<span id="page-29-0"></span>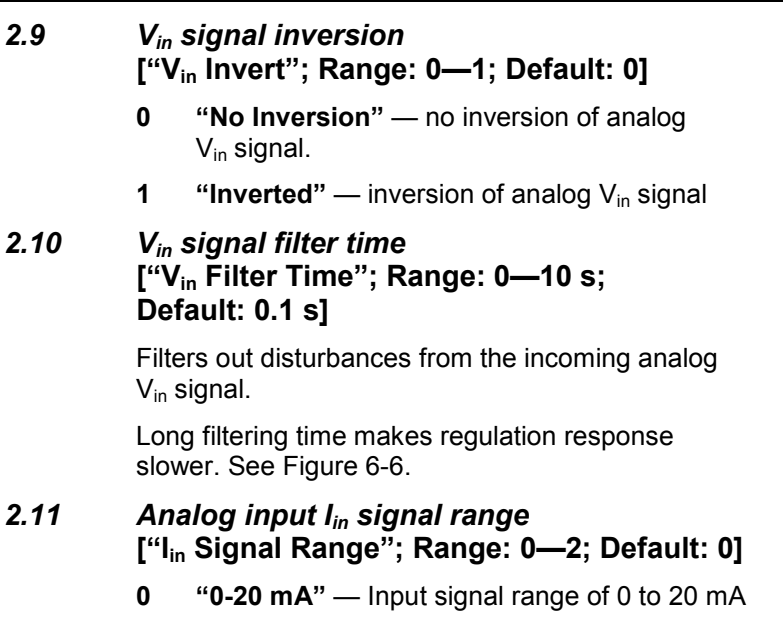

- **1 "4-20 mA"** Input signal range of 4 to 20 mA
- **2 "Custom Range"** Custom input signal span (defined by parameters 2.13 and 2.13)
- *2.12 Analog input Iin custom setting minimum* **["Iin Custom Min"; Range: 0—100%; Default: 0.00%]**
- *2.13 Analog input Iin custom setting maximum* **["Iin Custom Max"; Range: 0—100%; Default: 100%]**

With these parameters, the scaling of the input current signal  $(I_{in})$  range can be set between  $0 - 20$  mA.

Minimum setting: Select parameter 2.12, set the  $I_{in}$  signal to its minimum level, then press the Enter button.

Maximum setting: Select parameter 2.13, set the  $I_{in}$  signal to its maximum level, then press the Enter button.

**Note!** These parameters can only be set with this procedure (not with the *Browser buttons*)

- *2.14 Analog input Iin inversion* **["Iin Invert"; Range: 0—1; Default: 0]**
	- **0** "No Inversion" no inversion of I<sub>in</sub> input
	- **1 "Inverted"** inversion of I<sub>in</sub> input

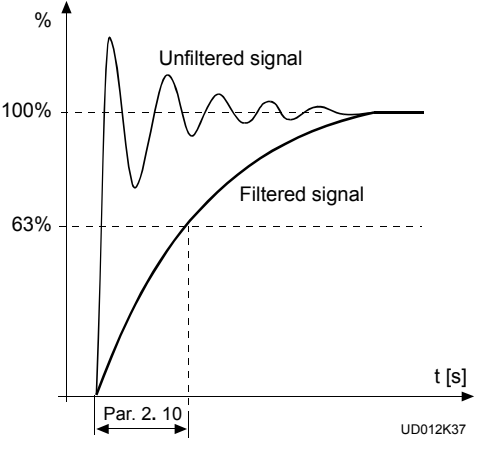

*Figure 6-6: Vin Signal Filtering.*

#### <span id="page-30-0"></span>*2.15 Analog input Iin filter time* **["Iin Filter Time"; Range: 0—10 s; Default: 0.1 s]**

Filters out disturbances from the incoming analog  $I_{in}$  signal.

Long filtering time makes regulation response slower. See Figure 6-7.

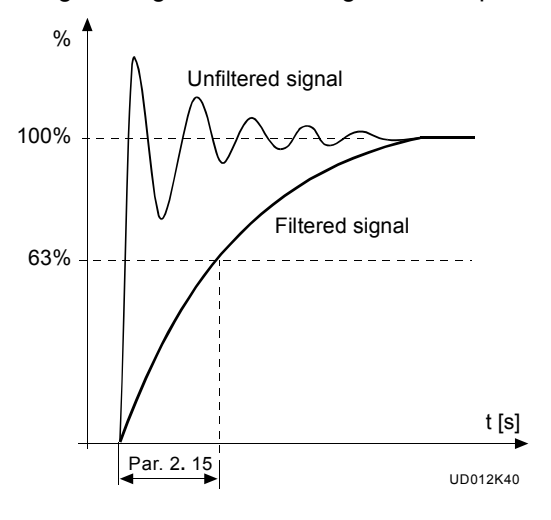

*Figure 6-7: Analog Input Iin Filter Time*

#### *2.16 Vin signal minimum scaling* **["Vin Scale Min"; Range: -320.00% – +320.00%; Default: 0.01%]**

Sets the minimum scaling point for  $V_{in}$  signal. See Figure 6-8.

*2.17 Vin signal maximum scaling* **["Vin Scale Max"; Range: -320.00% – +320.00%; Default: 0.01%]** Sets the maximum scaling point for  $V_{in}$  signal. See Figure 6-8.

#### *2.18 Iin signal minimum scaling* **["Iin Scale Min"; Range: -320.00% – +320.00%; Default: 0.01%]** Sets the minimum scaling point for  $I_{in}$  signal. See Figure 6-8.

#### *2.19 Iin signal maximum scaling*

# **["Iin Scale Max"; Range: -320.00% – +320.00%; Default: 0.01%]**

Sets the maximum scaling point for  $I_{in}$  signal. See Figure 6-8.

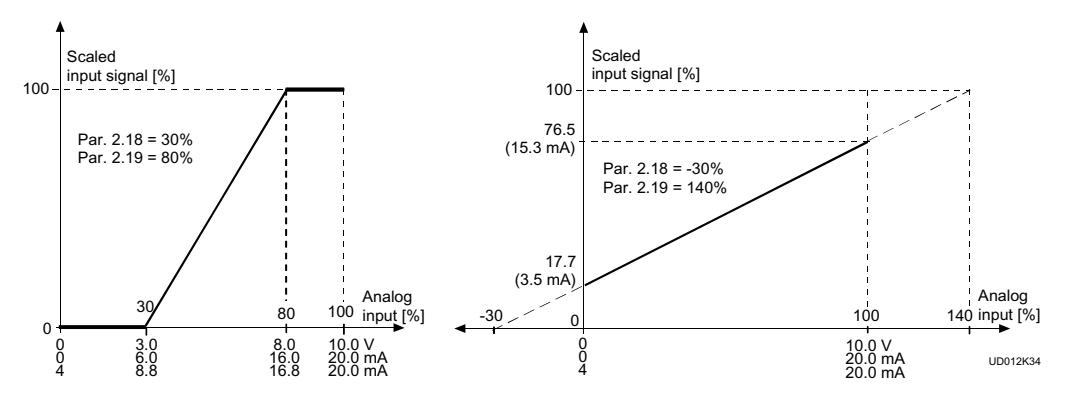

*Figure 6-8: Examples of the Scaling of Vin and Iin Inputs*

### <span id="page-31-0"></span>*2.20 Free analog input signal*

#### **["Free Analog Sign"; Range: 0—4; Default: 0]**

Selection of input signal for free analog input (an input not used for reference signal):

- **0 "Not Used"**
- **1** "Voltage Input" Voltage signal V<sub>in</sub>
- **2** "Current Input" Current signal I<sub>in</sub>
- **3** "AIN1 I/O-expand" Voltage signal A<sub>in1</sub> from terminals 202-203 of I/O Expander
- **4 "AIN2 I/O-expand"** Analog signal Ain2 from terminal 204-205 of I/O Expander - current signal SV9IOC100
	- voltage signal SV9IOC102
- **5 "FB signal"**  the signal comes through the fieldbus board and depends on the option board used.

#### <span id="page-32-0"></span>*2.21 Free analog input signal function* **["Free Analog Func"; Range: 0—4; Default: 0]**

This parameter sets the function of the free analog input:

- **0 "Not Used"** Function is not used
- **1 "I lim Scaling"** Reducing motor current limit. This signal will adjust the maximum motor current between 0 and parameter maximum limit set with parameter 1.7. See Figure 6-9.
- **2 "DC-curr Scaling"** Reducing DC brake current. The DC braking current can be reduced with the free analog input signal, between 0.15 x  $I_{nSV}$  and current set with parameter 4.8. See Figure 6-10.
- **3 "Acc/Dec Ramp Rdy"** Reducing acceleration and deceleration times. The acceleration and deceleration times can be reduced with the free analog input signal, according to the following formula:

Reduced time = set acc./dec. time (parameter 1.3, 1.4; 4.3, 4.4) divided by factor R from figure 6-11.

**4 "Torque Suprv Scl"** — Reducing torque supervision limit. The set torque supervision limit can be reduced with the free analog input signal between 0 and set supervision limit (parameter 3.14), see Figure 6-12.

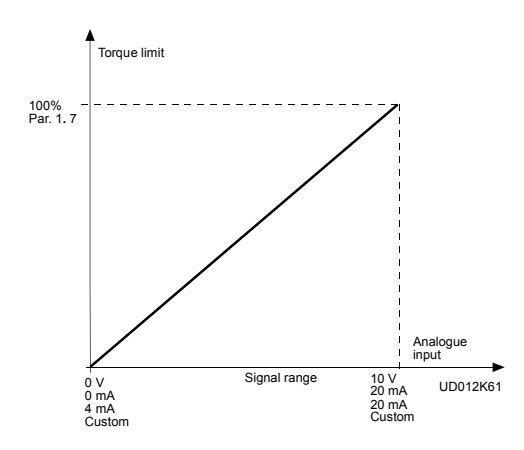

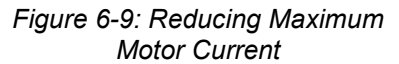

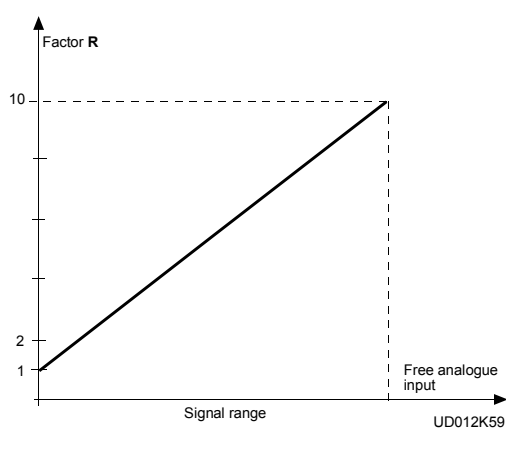

*Figure 6-11: Reducing Acceleration and Deceleration Times*

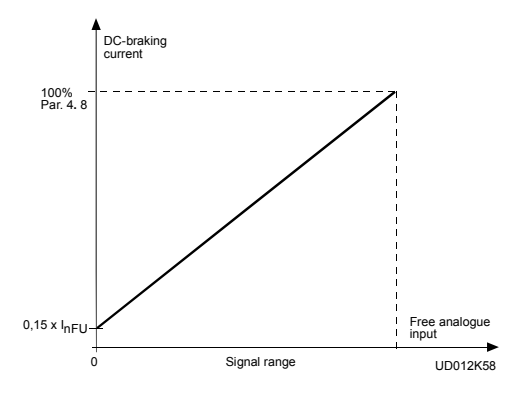

*Figure 6-10: Reducing DC Brake Current*

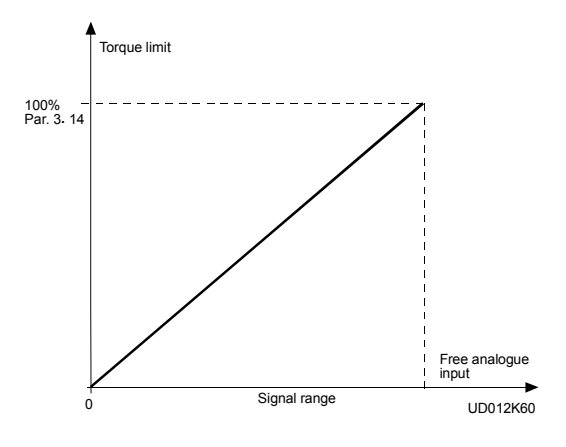

*Figure 6-12: Reducing Torque Supervision Limit*

#### <span id="page-33-0"></span>*2.22 Motor potentiometer ramp time* **[" Mot Pot Ramp Tim"; Range: 0.1—2000.0 Hz/s; Default: 10.0 Hz/s]**

Defines how fast the electronic motor potentiometer value changes.

#### *3.1 Analog output function* **["Iout content"; Range: 0—7; Default: 1]**

- **0 "Not Used"** Scale 100%
- **1 "Motor Freq."** 0 to  $f_{\text{max}}$
- **2 "Motor Speed"** 0 to maximum speed
- **3** "Motor Current"  $-$  0 to 2.0 x  $I_{nSV}$
- **4** "Motor Torque"  $-0$  to 2 x T<sub>nSV</sub>
- **5** "Motor Power" 0 to 2 x  $P_{nSV}$
- **6** "Motor Voltage" 0 to 100% x  $V_{\text{nm}}$
- **7 "DC-Bus Voltage"** 0 to1000 V

#### *3.2 Analog output filter time* **["Iout Filter Time"; Range: 0.01—10 s; Default: 1.00]**

Filters the analog output signal. See Figure 6-13.

#### *3.3 Analog output invertsion* **["Iout Invert"; Range: 0—1; Default: 0]**

Inverts analog the analog output signal: maximum output signal = minimum set value minimum output signal = maximum set value

#### *3.4 Analog output minimum* **["Iout Minimum"; Range: 0—1; Default: 0]**

Defines the signal minimum to either 0 mA or 4 mA (living zero). See Figure 6-15.

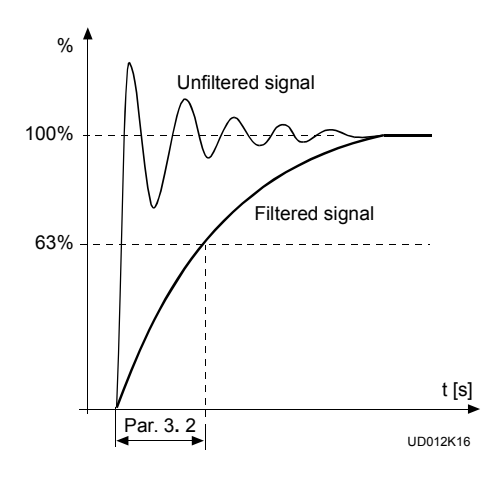

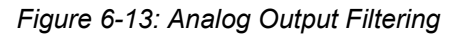

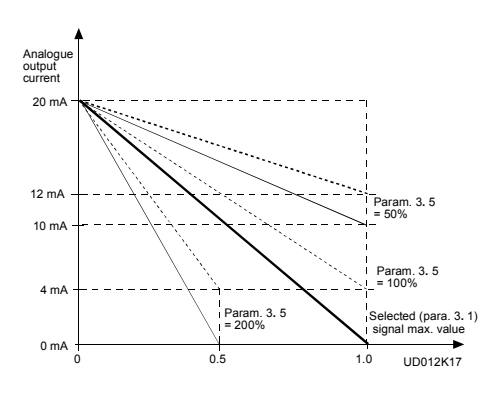

*Figure 6-14: Analog Output Invert*

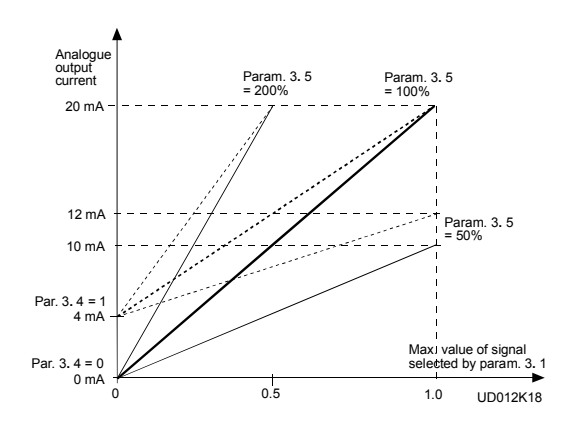

*Figure 6-15: Analog Output Scale*

#### <span id="page-34-0"></span>*3.5 Analog output scale* **["Iout Scale "; Range: 10—1000%; Default: 100%]**

Scaling factor for analog output. See Figure 6-15.

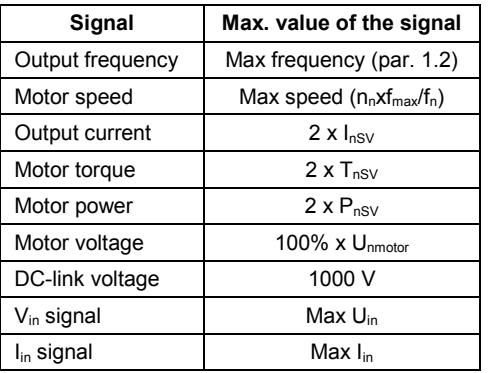

#### <span id="page-35-0"></span>*3.6 Digital output function* **["DO1 Content"; Range: 0—22; Default: 1]**

*3.7 Relay output 1 function* **["RO1 Content"; Range: 0—22; Default: 2]**

#### *3.8 Relay output 2 function* **["RO2 Content "; Range: 0—22; Default: 3]**

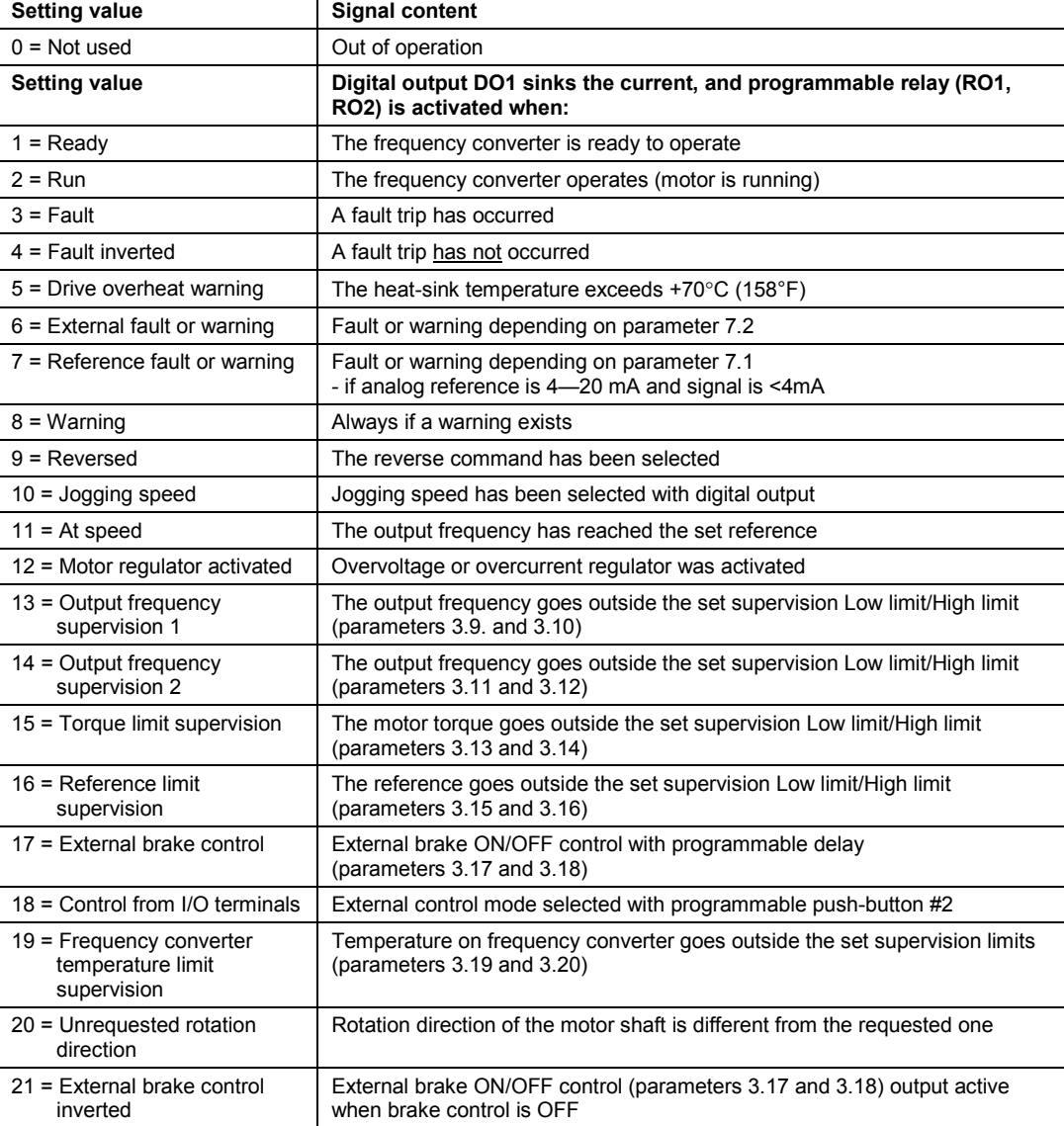

*Table 6-2: Output Signals via DO1 and Output Relays RO1 and RO2.*

<span id="page-36-0"></span>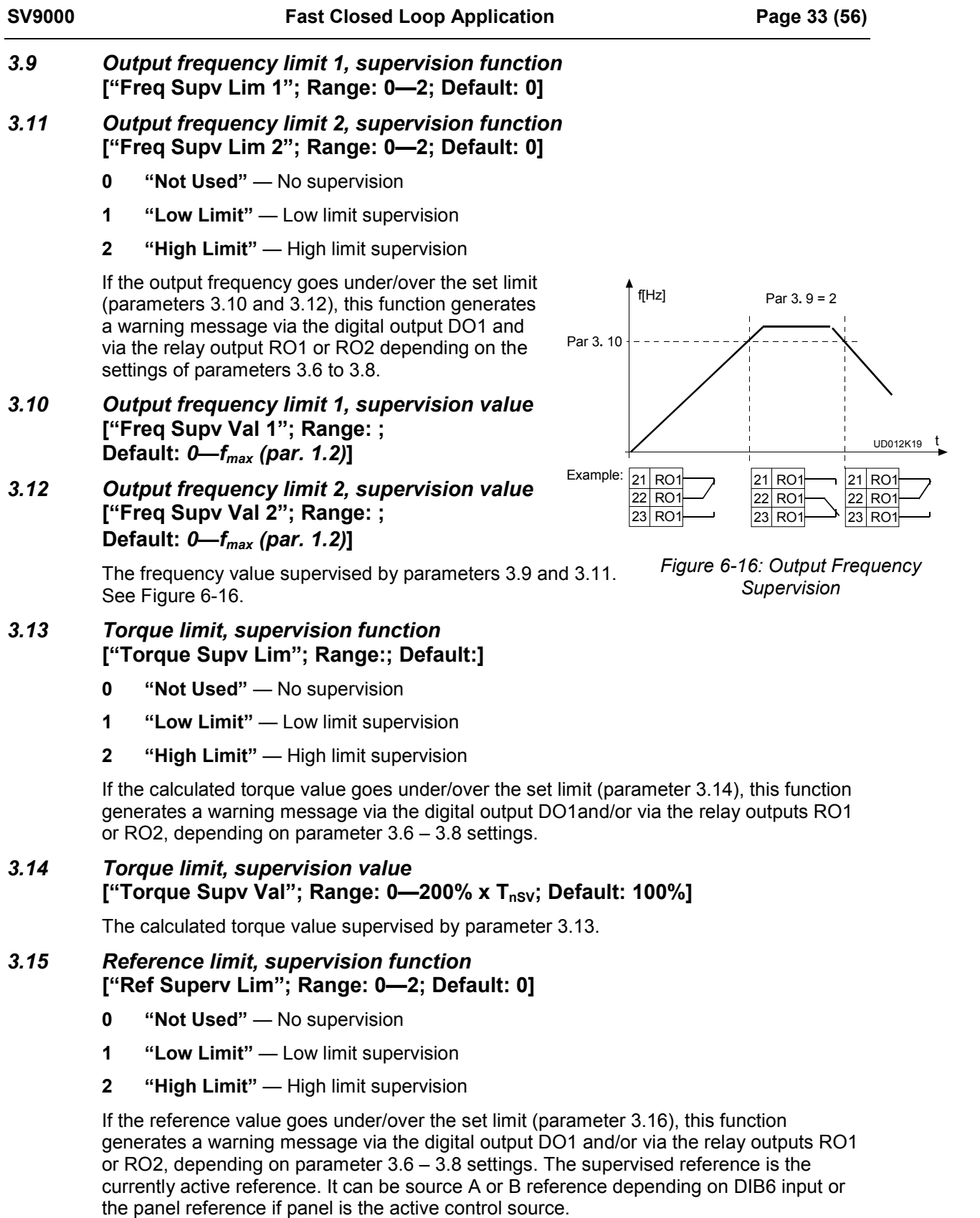

#### *3.16 Reference limit, supervision value* **["Ref Superv Value"; Range:** *0—fmax***; Default: 0 Hz]**

The frequency value supervised by parameter 3.15.

#### <span id="page-37-0"></span>*3.17 External brake closing delay* **["Ext Brake OffDel"; Range:** *0—100.0 s***; Default:** *0.5 s***]**

#### *3.18 External brake opening delay* **["Ext Brake OnDel"; Range:** *0—100.0 s***; Default: 1***.5 s***]**

These parameters are used only with brake control. The brake control signal can be programmed via the digital output DO1 and/or via the relay outputs RO1 or RO2, depending on parameter 3.6 – 3.8 settings. With these parameters, timing of the external brake can be linked to the Start and Stop control signals, see Figure 6-17.

Refer also to parameters 3.35 – 3.39.

If parameter 3.7 and 3.8 (Relay output functions) setting values are 17 or 21, parameter 3.17 and 3.18 are in use.

#### *3.19 Frequency converter temperature limit supervision function* **["Temp Limit Supv"; Range: 0—2; Default: 0]**

- **0 "Not Used"** No supervision
- **1 "Low Limit"** Low limit supervision
- **2 "High Limit"** High limit supervision

If the temperature of the frequency converter goes under/over the set limit (parameter 3.20), this function generates a warning message via the digital output DO1 and/or via the relay outputs RO1 or RO2, depending on parameter 3.6 – 3.8 settings.

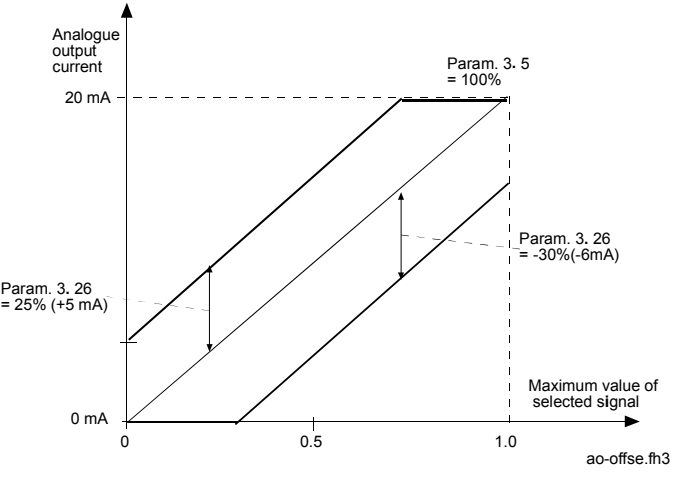

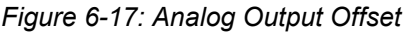

#### *3.20 Frequency converter temperature limit value* **["Temp Supv Value"; Range:** *-10—+75*°*C***; Default:** *+40*°*C***]**

The temperature value to be supervised by parameter 3.19.

*3.21 I/O-expander board (opt.) analog output content* **["Opt Aout Content"; Range:** *0—9***; Default: 3]**

Refer to Parameter 3.8 for option definintions.

- *3.22 I/O-expander board (opt.) analog output filter time* **["Opt Aout Filter T"; Range:** *0.01—10 s***; Default: 1.00]**
- *3.23 I/O-expander board (opt.) analog output inversion* **["Opt Aout Invert"; Range:** *0—1***; Default: 0]**
- *3.24 I/O-expander board (opt.) analog output minimum* **["Opt Aout Minimum"; Range:** *0—1***; Default: 0]**
- *3.25 I/O-expander board (opt.) analog output scale* **["Opt Aout Scale"; Range:** *10—1000%***; Default:** *100%***]**
- *3.26 Display Speed* **Range:** *0-1;* **Default:** *0***]**
	- 0 = Calculated
	- 1 = Encoder

#### <span id="page-38-0"></span>*4.1 Acceleration/Deceleration ramp 1 shape* **["Ramp 1 Shape"; Range: 0—10 s; Default: 0.0]**

#### *4.2 Acceleration/Deceleration ramp 2 shape* **["Ramp 2 Shape"; Range: 0—10 s; Default: 0.0]**

The start and end of acceleration and deceleration ramps can be smoothed with these parameters. Setting value 0 gives a linear ramp shape, which causes acceleration and deceleration to act on changes in the reference signal with the time constant set by parameters 1.3 and 1.4 or parameters 4.3 and 4.4.

Setting a value 0.1 to 10 seconds for 4.1 (4.2) causes linear acceleration/deceleration to adopt an S-shape. Parameter 1.3 and 1.4 (4.3 and 4.4) determines the time constant of acceleration/ deceleration in the middle of the curve. See Figure 6-20.

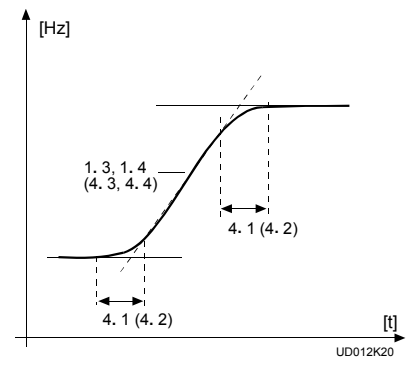

*Figure 6-20: S-Shaped Acceleration/Deceleration*

### *4.3 Acceleration time 2* **["Accel Time 2"; Range: 0.1—3000 s; Default: 10.0 s]**

#### *4.4 Deceleration time 2* **["Decel Time 2"; Range: 0.1—3000 s; Default: 10.0 s]**

These values correspond to the time required for the output frequency to accelerate from the set minimum frequency (parameter 1.1) to the set maximum frequency (parameter 1.2). These times give the possibility to set two different acceleration/deceleration time sets for one application. The active set can be selected with the programmable signal DIA3 of this application, see parameter 2.2. Acceleration/deceleration times can be reduced with an external free analog input signal. See parameters 2.20 and 2.21.

#### *4.5 Brake chopper*

#### **["Brake Chopper"; Range: 0—2; Default: 0]**

- **0 "No"** No brake chopper
- **1 "Yes"** Brake chopper and brake resistor installed
- **2 "Yes External"** External brake chopper

When the frequency converter is decelerating the motor, the inertia of the motor and the load are fed into the external brake resistor. This enables the frequency converter to decelerate the load with the torque equal to that of acceleration, if the brake resistor is selected correctly. See separate brake resistor installation manual.

#### *4.6 Start function*

#### **["Start Function"; Range: 0—1; Default: 0]**

- **0 "Ramping"** The frequency converter starts from 0 Hz and accelerates to the set reference frequency within the set acceleration time. (Load inertia or starting friction may cause prolonged acceleration times).
- **1 "Flying Start"** The frequency converter is able to start into running motor by applying a small torque to motor and searching for a frequency corresponding to the speed the motor is running at. Searching starts from the maximum frequency towards the actual frequency until the correct value is detected. Thereafter the output frequency will be accelerated/decelerated to the set reference value according to the set acceleration/deceleration parameters.

Use the flying start function if the motor is coasting when the start command is given. With the flying start it is possible to ride through short power interruptions.

#### <span id="page-39-0"></span>*4.7 Stop function*

#### **["0—1"; Range: 0—1; Default: 0]**

- **0 "Coasting"** The motor coasts to a halt without any control from the frequency converter after the Stop command.
- **1 "Ramping"** After the Stop command, the speed of the motor is decelerated according to the set deceleration parameters. If the regenerated energy is high, it may be necessary to use an external braking resistor for faster deceleration.

#### *4.8 DC-braking current* ["DC Brake Current"; Range: 0.15—1.5 x I<sub>nSV</sub> (A); Default: 0.5 x I<sub>nSV</sub>]

Defines the current injected into the motor during DC-braking.

In closed loop, this parameter defines the magnetizing current injected into the motor at a start. This is of importance if the value of parameter 4.8 is higher than the motor magnetizing current (parameter 11.3).

#### *4.9 DC-braking time at stop (in closed loop, this parameter has no effect)* **["Stop DC-Brake t"; Range: 0—250.0 s; Default: 0 s ]**

**Note:** Unless parameter 6.1 "Motor Control Mode" is set to 0, 1, or 2, this parameter will have no effect on braking time. If parameter 6.1 is set to either 3 or 4, the motor control mode is a closed loop control type, and this parameter will be ignored.

Determines if braking is ON or OFF and the braking time of the DC-brake when the motor is stopping. The function of the DC-brake depends on the stop function, parameter 4.7. See Figure 6-21.

- **0** DC-brake is not used
- **>0** DC-brake is in use and its function depends on the Stop function, (parameter 4.7), and the time depends on the value of parameter 4.9.

#### *Stop-function = 0 (coasting):*

After the stop command, the motor coasts to a stop without control of the frequency converter.

With DC-injection, the motor can be electrically stopped in the shortest possible time, without using an optional external brake resistor.

The braking time is scaled according to the frequency when the DC-braking starts. If the frequency is ≥ the nominal frequency of the motor (parameter 1.11), the value of parameter 4.9 determines the braking time. When the frequency is ≤10% of the nominal, the braking time is 10% of the value of parameter 4.9.

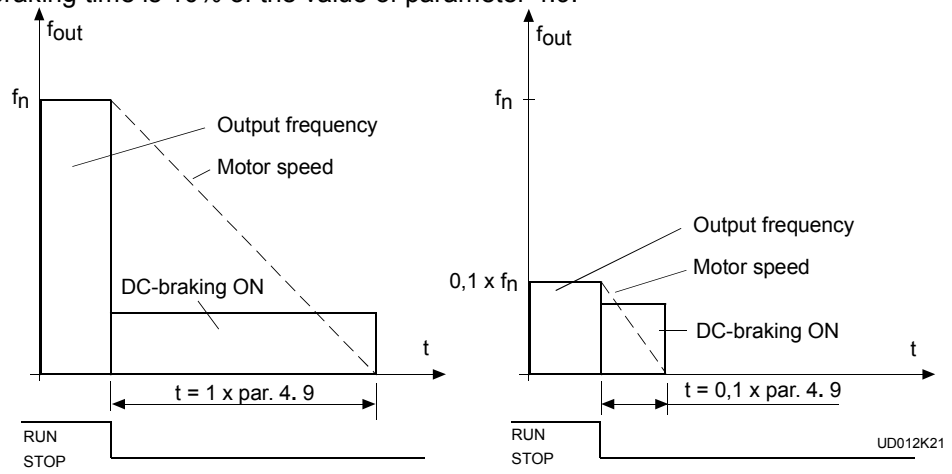

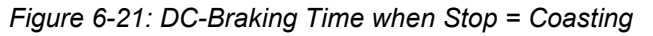

#### <span id="page-40-0"></span>*Stop-function = 1 (ramp):*

After the Stop command, the speed of the motor is reduced according to the deceleration parameters, as fast as possible, to a speed defined with parameter 4.10, where the DC-braking starts.

The braking time is defined with parameter 4.9.

If high inertia exists, an external braking resistor is recommended for faster deceleration. See Figure 6-22.

*4.10 Execute frequency of DC-brake during ramp stop (in closed loop, this parameter has no effect)* **["Stop DC-Brake f"; Range: 0.1—10 Hz; Default: 1.5 Hz]**

> **Note:** Unless parameter 6.1 "Motor Control Mode" is set to 0, 1, or 2, this parameter will have no effect on braking time. If parameter 6.1 is set to either 3 or 4, the motor control mode is a closed loop control type, and this parameter will be ignored.

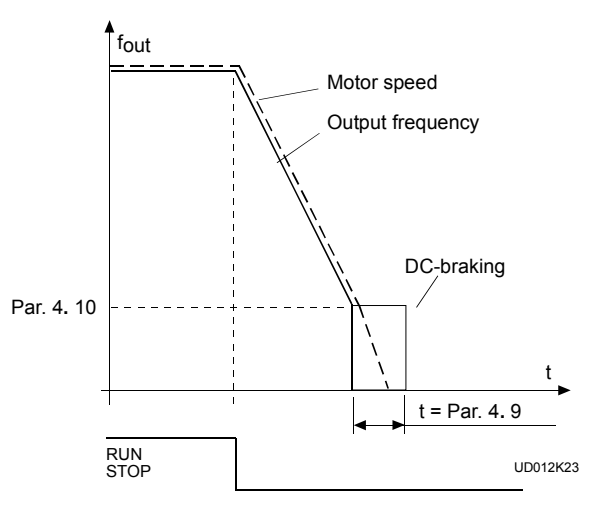

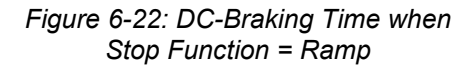

See Figure 6-22.

#### *4.11 DC-brake time at start (in closed loop, this parameter has no effect)* **["Start DC-Brake f"; Range: 0.0—25.0 s; Default: 0.0 s]**

- **Note:** Unless parameter 6.1 "Motor Control Mode" is set to 0, 1, or 2, this parameter will have no effect on braking time. If parameter 6.1 is set to either 3 or 4, the motor control mode is a closed loop control type, and this parameter will be ignored.
- **0** DC-brake is not used
- **>0** DC-brake is activated when the start command is given and this parameter defines the time before the brake is released. After the brake is released, the output frequency increases according to the set start function parameter 4.6 and acceleration parameters (1.3, 4.1 or 4.2, 4.3), see Figure 6-23.

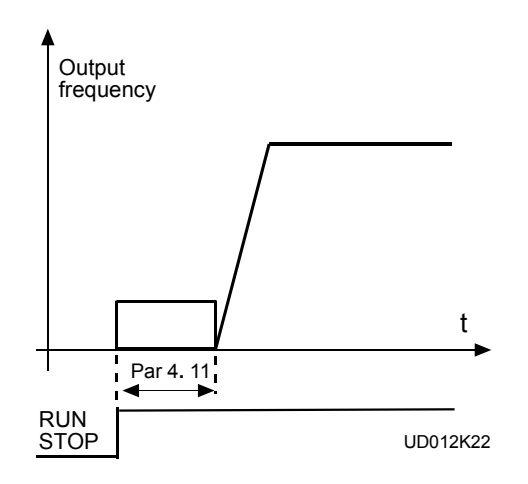

*Figure 6-23: DC-Braking at Start*

<span id="page-41-0"></span>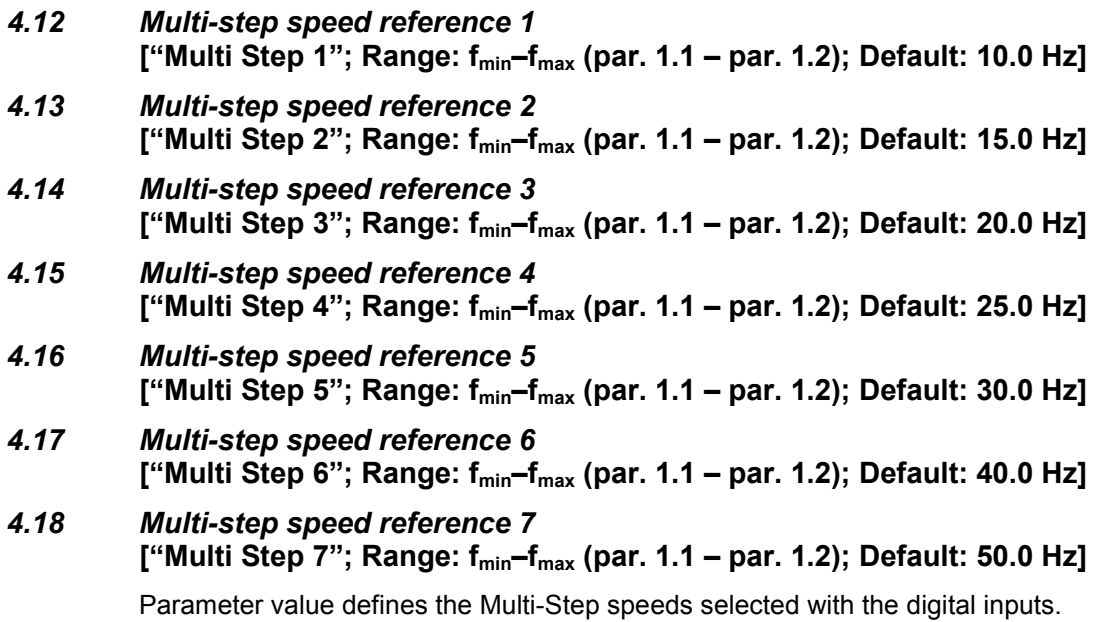

<span id="page-42-0"></span>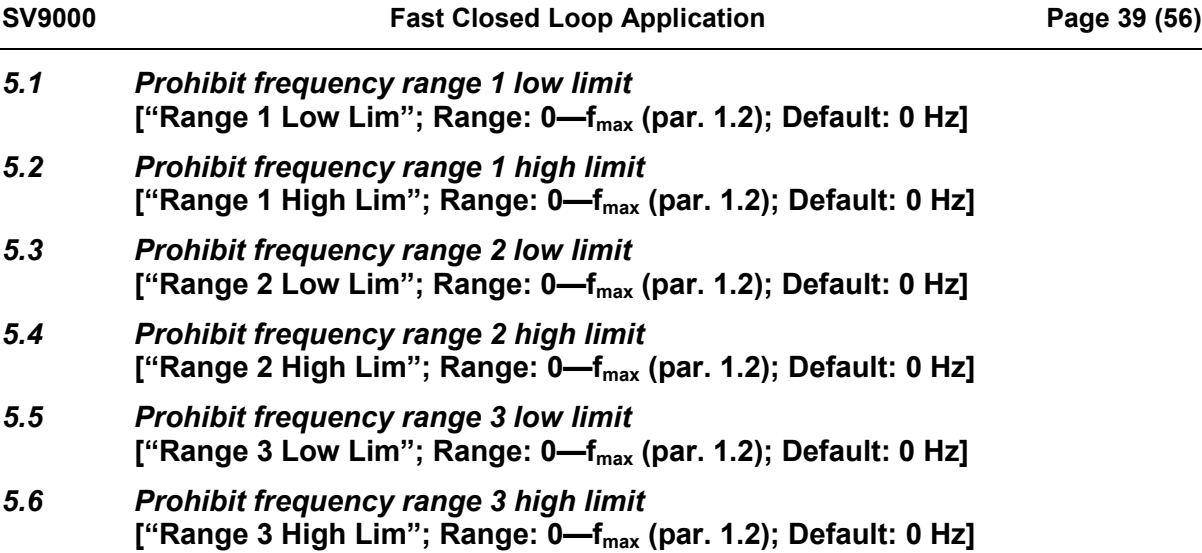

In some systems it may be necessary to avoid certain frequencies because of mechanical resonance problems. With these parameters it is possible to set limits for three "skip frequency" regions.

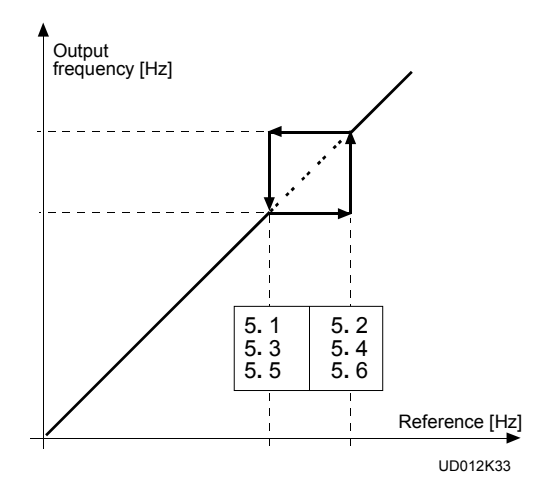

*Figure 6-24: Example of Prohibit Frequency Area Setting*

#### <span id="page-43-0"></span>*6.1 Motor control mode*

#### **["Control Mode"; Range: 0—4; Default: 0]**

- **0 "Freq Control"** The I/O terminal and panel references are frequency references and the frequency converter controls the output frequency (output frequency resolution =  $0.01$  Hz)
- **1 "Speed control"** The I/O terminal and panel references are speed references and the frequency converter controls the motor speed (regulation accuracy  $\pm$  0.5%).
- **2 "Torque control"** The I/O terminal and panel references are torque references and the frequency converter controls the motor torque (regulation accuracy  $\pm 3\%$ ); proper tuning required: motor nameplate values, V/Hz -setting).
- 3 = *Speed control*: The I/O terminal and panel references are speed references (closed loop), and the drive controls the motor speed (regulation accuracy  $\pm$  0.01%).
- 4 = *Torque control*: The I/O terminal and panel references are torque references (closed loop) and the drive controls the motor torque (regulation accuracy  $\pm 1.5\%$ ; proper tuning required: motor nameplate values)

#### *6.2 Switching frequency* **["Switching freq"; Range: 1—16 kHz; Default: 10/3.6 kHz]**

Motor noise can be minimized using a high switching frequency. Increasing the switching frequency reduces the capacity of the frequency converter unit.

Before changing the frequency from the factory default 10 kHz (3.6 kHz from 30 kW upwards), check the allowed capacity on the curve in Figure 5.2-3 in Chapter 5.2 of the User's Manual.

#### *6.3 Field weakening point* **["Field weakn pnt"; Range: 30—500 Hz; Default: Par. 1.11]**

#### *6.4 Voltage at field weakening point* **["Voltage at FWP"; Range: 15—200% x Unmot; Default: 100%]**

The field weakening point is the output frequency at which the output voltage reaches the set maximum value (parameter 6.4). Above that frequency, the output voltage remains at the set maximum value. Below that frequency, the output voltage depends on the setting of the V/Hz curve parameters 1.8, 1.9, 6.5, 6.6 and 6.7. See Figure 6-25.

When the parameters 1.10 and 1.11 (nominal voltage and nominal frequency of the motor) are set, parameters 6.3 and 6.4 are also set automatically to the corresponding values. If different values for the field weakening point and the maximum output voltage are required, change these parameters after setting parameters 1.10 and 1.11.

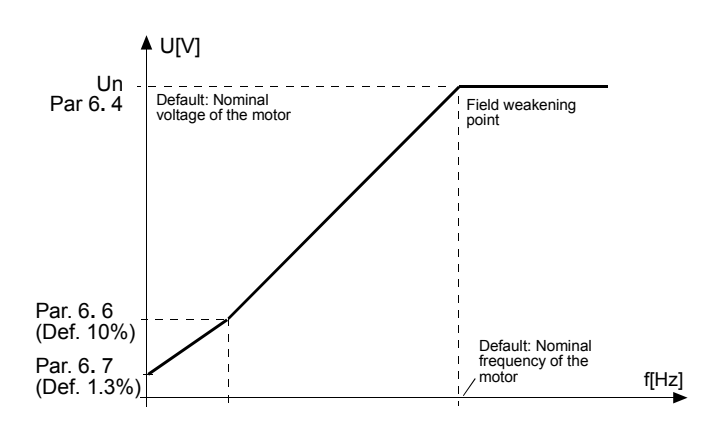

UD012K08 Par. 6**.** 5 (Def. 5 Hz) *Figure 6-25: Programmable V/Hz Curve.*

<span id="page-44-0"></span>**IMPORTANT!: The following parameters have no effect in closed loop fieldbus control.** Unless parameter 6.1 "Motor Control Mode" is set to 0, 1, or 2, parameters 6.5—6.9 will have no effect. If parameter 6.1 is set to either 3 or 4, the motor control mode is a closed loop control type, and these parameters will be ignored.

#### *6.5 V/Hz-curve mid-point frequency* **["V/Hz Mid Freq"; Range: 0—500 Hz; Default: 0 Hz]**

If the programmable V/Hz curve has been selected with parameter 1.8 this parameter defines the middle point frequency of the curve. See figure 6-25.

#### *6.6 V/Hz-curve mid-point voltage* **["V/Hz Mid Voltg"; Range: 0—123.20%; Default: 0.00%]**

If the programmable V/Hz curve has been selected with parameter 1.8 this parameter defines the middle point voltage of the curve. See figure 6-25.

#### *6.7 Output voltage at zero frequency* **["Zero Freq Voltg"; Range: 0—40%; Default: 0.00%]**

If the programmable V/Hz curve has been selected with the parameter 1.8 this parameter defines the zero frequency voltage (% of motor nominal voltage) of the curve. See figure 6-25.

#### *6.8 Overvoltage controller* **["Overvolt Contr"; Range: 0—2; Default: 1]**

#### *6.9 Undervoltage controller* **["Undervolt Contr"; Range: 0—1; Default: 1]**

These parameters allow the over/undervoltage controllers to be switched ON or OFF. This may be useful in cases where the utility supply voltage varies more than -15%—+10% and the application requires a constant speed. If the controllers are on they will change the motor speed in over/undervoltage cases. Overvoltage = faster, undervoltage = slower.

Over/undervoltage trips may occur when controllers are switched OFF.

#### <span id="page-45-0"></span>*7.1 Response to the reference fault* **["Reference Fault"; Range: 0—3; Default: 0]**

- **0 "No Action"** No response
- **1 "Warning"** —Warning
- **2 "Fault"** Stop mode after fault according to parameter 4.7
- **3 "Fault, Coast"** Stop mode after fault always by coasting

A warning or a fault action and message is generated if 4—20 mA reference signal is used and the signal falls below 4 mA. The information can also be programmed via digital output DO1 and via relay outputs RO1 and RO2.

#### *7.2 Response to external fault* **["External Fault"; Range: 0—3; Default: 2]**

- **0 "No Action"** No response
- **1 "Warning"** —Warning
- **2 "Fault"** Stop mode after fault according to parameter 4.7
- **3 "Fault, Coast"** Stop mode after fault always by coasting

A warning or a fault action and message is generated from the external fault signal in the digital input DIA3. The information can also be programmed into digital output DO1 and relay outputs RO1 and RO2.

#### *7.3 Phase supervision of the motor* **["Phase Supervisn"; Range: 0—2; Default: 2]**

- **0 "No Action"** No response
- **2 "Fault"** Fault

Phase supervision of the motor ensures that the motor phases have an approximately equal current.

#### *7.4 Earth fault protection* **["Ground Fault"; Range: 0—2; Default: 2]**

- **0 "No Action"** No response
- **2 "Fault"** Fault

Earth fault protection ensures that the sum of the motor phase currents is zero. The overcurrent protection is always working and protects the frequency converter from earth faults with high currents.

#### <span id="page-46-0"></span>*Parameters 7.5—7.9 Motor thermal protection*

#### *General*

Motor thermal protection is used to help protect the motor from overheating. The drive is capable of supplying higher than nominal current to the motor. If the load requires high current, there is a risk that the motor will be thermally overloaded. This is true especially at low frequencies. At low frequencies the cooling effect of the motor is reduced, as is the capacity of the motor. If the motor is equipped with an external fan, the load reduction on low speeds is small.

Motor thermal protection is based on a calculated model, and uses the output current of the drive to determine the load on the motor. When power to the drive is turned on, the calculated model uses the heatsink temperature to determine the initial thermal stage for the motor. The calculated model assumes that the ambient temperature of the motor is 40°C (104°F).

Motor thermal protection can be adjusted by setting the parameters. The thermal current  $I<sub>T</sub>$  specifies the load current above which the motor is overloaded. This current limit is a function of the output frequency. The curve for  $I<sub>T</sub>$  is set with parameters 7.6, 7.7 and 7.9. See Figure 6-26. Parameters default values are taken from the motor name plate data.

With the output current at  $I<sub>T</sub>$  the thermal stage will reach the nominal value (100%). The thermal stage changes by the square of the current.

With output current at 75% of  $I<sub>T</sub>$  the thermal stage will reach 56% value and with output current at 120% of  $I<sub>T</sub>$  the thermal stage would reach 144% value. The function will trip the device (parameter 7.5) if the thermal stage reaches a value of 105%. The speed of change in thermal stage is determined with the time constant (parameter 7.8). The bigger the motor, the longer it takes to reach the final temperature.

The thermal stage of the motor can be monitored through the display. Refer to the table for monitoring items. (User's Manual, table 7.3-1).

> **CAUTION!** The calculated model does not protect the motor if a blocked air intake grill reduces airflow to the motor.

#### *7.5 Motor thermal protection* **["Motor Therm Prot"; Range: 0—2; Default: 2]**

- **0 "No Action"** No response
- **1 "Warning"** —Warning
- **2 "Fault"** Fault

Fault and warning will display the same message code. If fault is selected, the drive will stop and activate the fault stage.

Deactivating the protection (setting this parameter to 0) will reset the thermal stage of the motor to 0%.

#### <span id="page-47-0"></span>*7.6 Motor thermal protection, break point current* **["MTP fnom Current"; Range: 50.0— 150% x InMOTOR; Default: 100.0%]**

This parameter sets the value for thermal current at frequencies above the breakpoint on the thermal current curve. See Figure 6-26.

The value is set in a percentage that is relative to the name plate data of the motor, (parameter 1.13 - nominal current of the motor), not to the drive's nominal output current.

The motor's nominal current is the current that the motor can withstand in direct on-line use without being overheated.

If parameter 1.13 is adjusted, parameter 7.6 is automatically restored to the default value.

Setting this parameter (7.6) or parameter 1.13 does not affect the maximum output current of the drive. Parameter 1.7 alone determines the maximum output current of the drive.

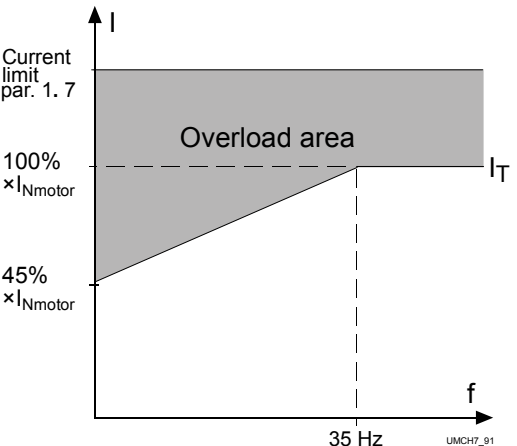

*Figure 6-26: Example of Prohibit Frequency Area Setting*

#### *7.7 Motor thermal protection, zero frequency current* ["MTP f0 Current"; Range: 5.0—150% x I<sub>nMOTOR</sub>; Default: 45.0%]

This parameter sets the value for thermal current at zero frequency. Refer to figure 6-26.

The default value is set assuming that there is no external fan cooling the motor. If an external fan is used, this parameter can be set to 90% (or even higher).

The value is set as a percentage of the motor name plate data (parameter 1.13 - motor nominal current), not the drive's nominal output current. Motor nominal current is the current that the motor can stand in direct on-line use without being overheated.

If parameter 1.13 is changed, parameter 7.7 is automatically restored to the default value.

Setting this parameter (or parameter 1.13) does not affect to the maximum output current of the drive. Parameter 1.7 alone determines the maximum output current of the drive.

#### *7.8 Motor thermal protection, time constant* **["MTP Motor T"; Range: 0.5—300.0 min.; Default: relative to motor nominal current]**

This is the thermal time constant of the motor. The larger the motor, the longer the time constant will be. The time constant is the time, within which, the calculated thermal stage has reached 63% of its final value.

The motor thermal time is specific for the motor design, and it varies between different motor manufacturers.

The default value for the time constant is calculated based on the motor nameplate data given in parameters 1.12 and 1.13. If either parameter is changed, parameter 7.8 is automatically restored to the default value.

If the motor's  $t_6$ -time is known (given by the motor manufacturer), the time constant parameter could be set based on  $t_6$ -time. As a rule of thumb, the motor thermal time constant in minutes should equal 2 x  $t_6$  (where  $t_6$ , in seconds, is the time a motor can safely operate at six times the rated current). If the drive is at the stop stage, the time constant is internally increased to three times parameter 7.8's value. The cooling calculation for the stop stage is based on convection and the time constant is increased.

#### <span id="page-48-0"></span>*7.9 Motor thermal protection, breakpoint frequency* **["MTP fnom"; Range:** *10—500 Hz***; Default:** *35 Hz***]**

This is the breakpoint of thermal current curve. When the motor frequency is above this point, the thermal capacity of the motor is assumed to be constant. See Figure 6-27.

The default value is based on the motor's nameplate data (parameter 1.11). For a 50 Hz motor, the default breakpoint frequency is 35 Hz, and for a 60 Hz motor the default breakpoint frequency is 42 Hz. In general, the breakpoint frequency typically is 70% of the frequency at field weakening point (parameter 6.3). Changing either parameter 1.11 or 6.3 will automatically restore parameter 7.9 to its default value.

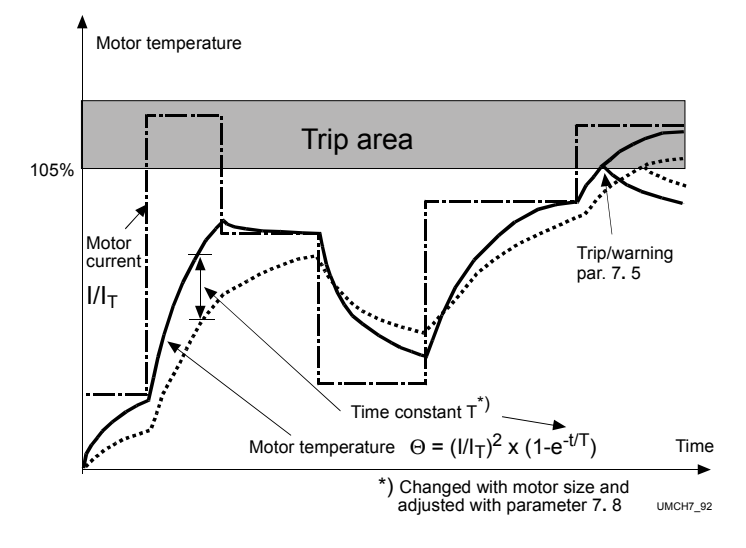

*Figure 6-27: Calculating Motor Temperature*

#### <span id="page-49-0"></span>*Parameters 7.10—7.13, Stall Protection*

#### *General*

Motor stall protection protects the motor from short duration overload situations such as a stalled shaft. The reaction time of stall protection can be set shorter than with motor thermal protection. The stall state is defined with two parameters: parameter 7.11 - stall current limit, and parameter 7.13. stall frequency limit. If the stall current is higher than the limit, and output frequency is lower than the limit, the stall state is true. The stall state is not based on real indication of the shaft rotation. Stall protection is a type of overcurrent protection.

#### *7.10 Stall protection* **["Stall Protection"; Range: 0—2; Default: 1]**

- **0 "No Action"** No response
- **1 "Warning"** —Warning
- **2 "Fault"** Fault

Fault and warning will display the same message code. If fault is set on, the drive stop and activate the fault stage.

Setting the parameter to 0 will deactivate the protection and will reset the stall time counter to zero.

#### *7.11 Stall current limit* **["Stall Current"; Range: 10.0—200% x InMOTOR; Default: 130.0%]**

In a stall stage, the current must be above this limit. See Figure 6-28. The value is set as a percentage of the motor nameplate data (parameter 1.13 - motor nominal current). If parameter 1.13 is adjusted, parameter 7.11 is automatically restored to the default value.

#### *7.12 Stall time* **["Stall Time Lim"; Range: 2.0—120 s; Default: 15.0 s]**

This is the maximum allowed time for a stall stage. There is an internal counter to count the stall time. See Figure 6-29. If the stall time counter value goes above the stall time limit, stall protection will cause a trip (see parameter 7.10).

#### *7.13 Maximum stall frequency* ["Stall Freq Lim"; Range: 1-f<sub>max</sub>; **Default: 25 Hz]**

In a stall state, the output frequency must be smaller than this limit. See Figure 6-28.

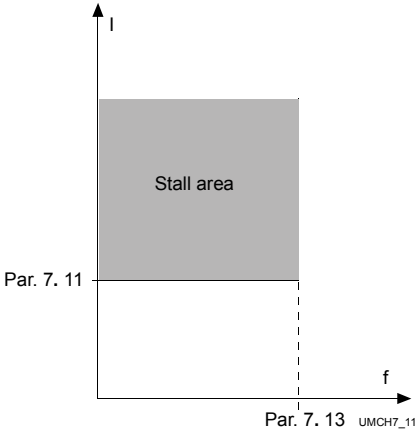

*Figure 6-28: Setting the Stall Characteristics*

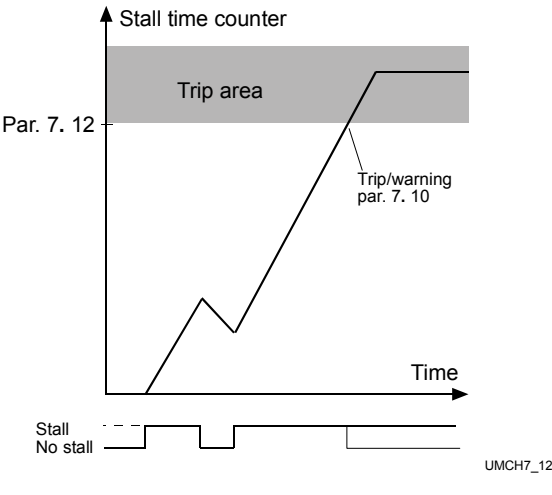

*Figure 6-29: Stall Time Counting.*

#### <span id="page-50-0"></span>*Parameters 7.14—7.17, Underload protection*

#### *General*

The purpose of motor underload protection is to ensure that there is a load on the motor when the drive is running. If the motor loses its load, there may be a problem in the process, e.g. a broken belt or a dry pump.

Motor underload protection can be adjusted by setting the underload curve with parameters 7.15 and 7.16. The underload curve is a squared curve set between zero frequency and the field weakening point. Underload protection is not active below 5Hz (the underload counter value is stopped). See Figure 6-30.

The torque values for setting the underload curve are set in a percentage relative to the nominal torque of the motor. The motor name plate data, parameter 1.13, the motor nominal current and the drive nominal current  $I_{CT}$ , are used to find the scaling ratio for the internal torque value. If the value entered in parameter 1.3 is different than the motor's nominal current, the accuracy of the torque calculation decreases.

#### *7.14 Underload protection* **["Underload Protec"; Range: 0—2; Default: 0]**

- **0 "No Action"** No response
- **1 "Warning"** —Warning
- **2 "Fault"** Fault

Fault and warning will display the same message code. If fault is set active, the drive will stop and activate the fault stage.

Deactivating the protection by setting the parameter to 0 will reset the underload time counter to zero.

#### *7.15 Underload protection, field weakening area load* **["UP fnom Torque"; Range: 10.0—150% x TnMOTOR; Default: 50.0%]**

This parameter gives the value for the minimum torque allowed when the output frequency is above the field weakening point. Refer to figure 6-30. If parameter 1.13 is adjusted, parameter 7.15 is automatically restored to the default value.

*7.16 Underload protection, zero frequency load* **["UP f0 Torque"; Range: 5.0—150.0% x TnMOTOR; Default: 10.0%]**

> This parameter sets the minimum torque allowed with zero frequency. Refer to figure 6-30. If parameter 1.13 is adjusted, parameter 7.16 is automatically restored to the default value.

#### *7.17 Underload time limit* **["UP Time Limit"; Range: 2.0—600.0 s; Default: 20.0 s]**

This is the maximum allowed time for an underload state. There is an internal counter to accumulate the underload

*Figure 6-31: Underload Time Counting*

time. See Figure 6-31. If the underload counter value goes above the underload time limit, the underload protection will cause a trip (see parameter 7.14). If the drive is stopped, the underload counter is reset to zero.

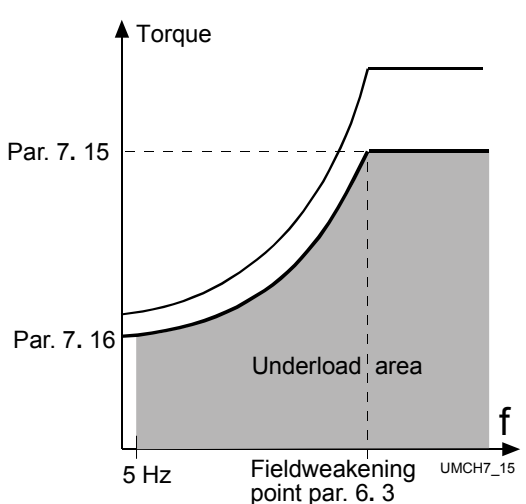

*Figure 6-30: Minimum Load Setting* Underload time counter

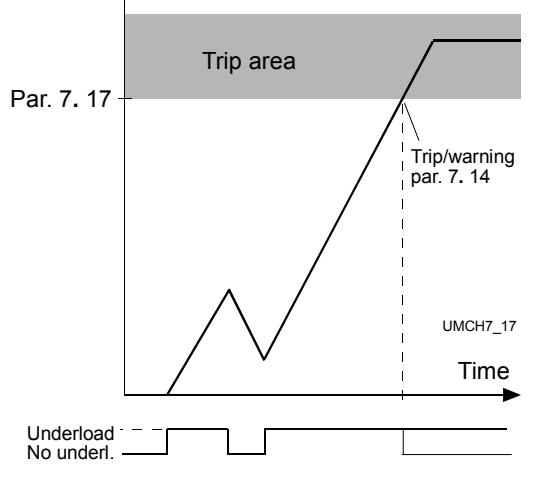

#### <span id="page-51-0"></span>*8.1 Automatic restart: number of tries* **["Number of Tries"; Range: 0—10; Default: 0]**

#### *8.2 Automatic restart: trial time* **["Trial Time"; Range: 1—6000 s; Default: 30 s]**

The automatic restart function restarts the frequency converter after the faults selected with parameters 8.4—8.8. The start function for automatic restart is selected with parameter 8.3.

Parameter 8.1 determines how many automatic restarts can be made during the trial time set by parameter 8.2.

The time count starts from the first auto-restart. If the number of restart attempts does not exceed the value of parameter 8.1 during the trial time, the count is cleared after the time has elapsed. The next fault restarts counting the number of restart attempts.

#### *8.3 Automatic restart: start function* **["Start Function"; Range: 0—1; Default: 0]**

The parameter defines the start mode:

- **0 "Ramping"** Start with ramp
- **1 "Flying Start"** Flying start, see parameter 4.6

#### *8.4 Automatic restart after undervoltage trip* **["Undervolt Reset"; Range: 0—1; Default: 0]**

- **0 "No"** No automatic restart after undervoltage fault trip
- **1 "Yes"** Automatic restart after undervoltage fault condition returns to normal condition (DC-link voltage returns to the normal level)

#### *8.5 Automatic restart after overvoltage trip* **["Overvolt Reset"; Range: 0—1; Default: 0]**

- **0 "No"** No automatic restart after overvoltage fault trip
- **1 "Yes"** Automatic restart after overvoltage fault condition returns to the normal condition (DC-link voltage returns to the normal level)

#### *8.6 Automatic restart after overcurrent trip* **["Overcurrent Rst"; Range: 0—1; Default: 0]**

- **0 "No"** No automatic restart after overcurrent fault trip
- **1 "Yes"** Automatic restart after overcurrent faults

#### *8.7 Automatic restart after reference fault* **["Ref Fault Reset"; Range: 0—1; Default: 0]**

- **0 "No"** No automatic restart after reference fault trip
- **1 "Yes"** Automatic restart after analog current reference signal (4—20 mA) returns to the normal level (>4 mA)

#### *8.8 Automatic restart after over-/undertemperature fault* **["Temp Fault Reset"; Range: 0—1; Default: 0]**

- **0 "No"** No automatic restart after temperature fault trip
- **1 "Yes"** Automatic restart after heatsink temperature has returned to its normal level between -10°C—+75°C (14°F—167°F).

#### <span id="page-52-0"></span>*Group 9, Fast Analog input*

- *9.1 Source*  $0 = \bigcirc$  $4 = \text{Opt } V_{\text{in}}$ 
	- 5 = Opt Joystick

## *9.2 Gain*

Fast analog input reference gain

#### *9.3 Bias*

Fast analog input reference bias

#### *9.4 Offset*

Fast analog input offset in mV is used to adjust zero speed with zero voltage reference.

#### <span id="page-53-0"></span>*Parameter group 10, Closed loop parameters*

#### *Closed Loop Parameters*

The Closed Loop speed control mode (parameter  $6.1 = 3$ ) can be used to improve the performance near zero speed and to improve the static speed accuracy with higher speeds. Closed loop control modes are based on "rotor flux oriented current vector control". With this controlling principle, the phase currents are divided into a torque producing current portion and a magnetizing current portion. Thus, the squirrel cage induction machine can be controlled in a fashion of a separately excited DCmotor. The closed loop operation needs a special option card with encoder inputs. Brake resistor is usually also needed.

#### *10.1 Encoder P/R* **["Encoder P/R"; Range: 300—5000; Default: 1024]**

The encoder pulse number is essential in the closed loop concept. A wrong pulse number leads to a high torque estimate even with no load. Check the encoder P/R on the encoder nameplate.

*10.2 Encoder direction* **["Encoder dir"; Range: 0—1; Default: 0]**

**0 = "Forward"**

**0 = "Reverse"**

#### *10.3 Motor magnetizing current* **["Motor magn curr"; Range: 0—2000 A; Default: 0 A]**

The magnetizing current is the no-load current of the motor. It can be measured in an open loop with two thirds of the nominal frequency. Normally, the value is about one third of the nominal current. Magnetizing current determines the no-load voltage of the motor.

#### *10.4 Speed control P-gain* **["Speed control P"; Range: 0—500; Default: 30]**

#### *10.5 Speed control I-time* **["Speed control I"; Range: 0—1000; Default: 10]**

If the inertia is great, the P-gain can be increased. Increasing the I-time increases stability but decreases speed performance if set too high.

*10.6 0 Hz time start* **["0Hz time start"; Range: 0—2.00 s; Default: 0.30 s]**

#### *10.7 0 Hz time stop* **["0Hz time stop"; Range: 0—2.00 s; Default: 1.00 s]**

Closed loop start and stop zero-speed times.

#### *10.8 Auto-tuning* **["Auto Tuning"; Range: 0—1; Default: 0]**

An automatic identification run is started by setting this parameter to 1 while the drive is stopped, then sending a run command to the drive within 10 seconds.

**Note!** The motor must be disconnected from the load during the identification run.

The identification control program automatically sets the following parameters:

- Parameter 11.2 Encoder direction
- Parameter 11.3 Motor magnetizing current
- Parameter 11.4 Speed control gain
- Parameter 11.5 Speed control integration time

These parameters can be further adjusted after the identification run.

#### <span id="page-54-0"></span>*10.9 Current control P gain*

These parameter can be use to improve current control stability with special motors.

#### *10.10 Encoder filter time*

This parameter can be used to eliminate noise due to high frequency encoder feedback. If the value is 0=Automatic, the filtering time is automatically calculated from speed control gain. Too high filter time value reduces speed control stability. Preferred range 0-5ms.

#### *10.11 Ref filt time*

Default 5 ms. Filtering the internal reference reduces speed noise*.*

## <span id="page-55-0"></span>**7 Fault codes**

The Closed Loop fieldbus application has four special error codes:

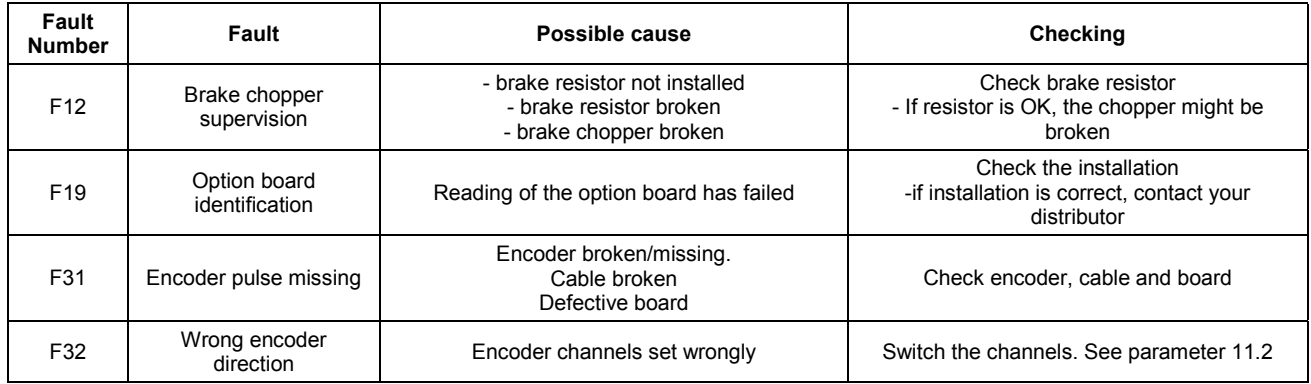

*Table 9-1: Closed Loop Fieldbus Faults.*

## **8 Monitoring data**

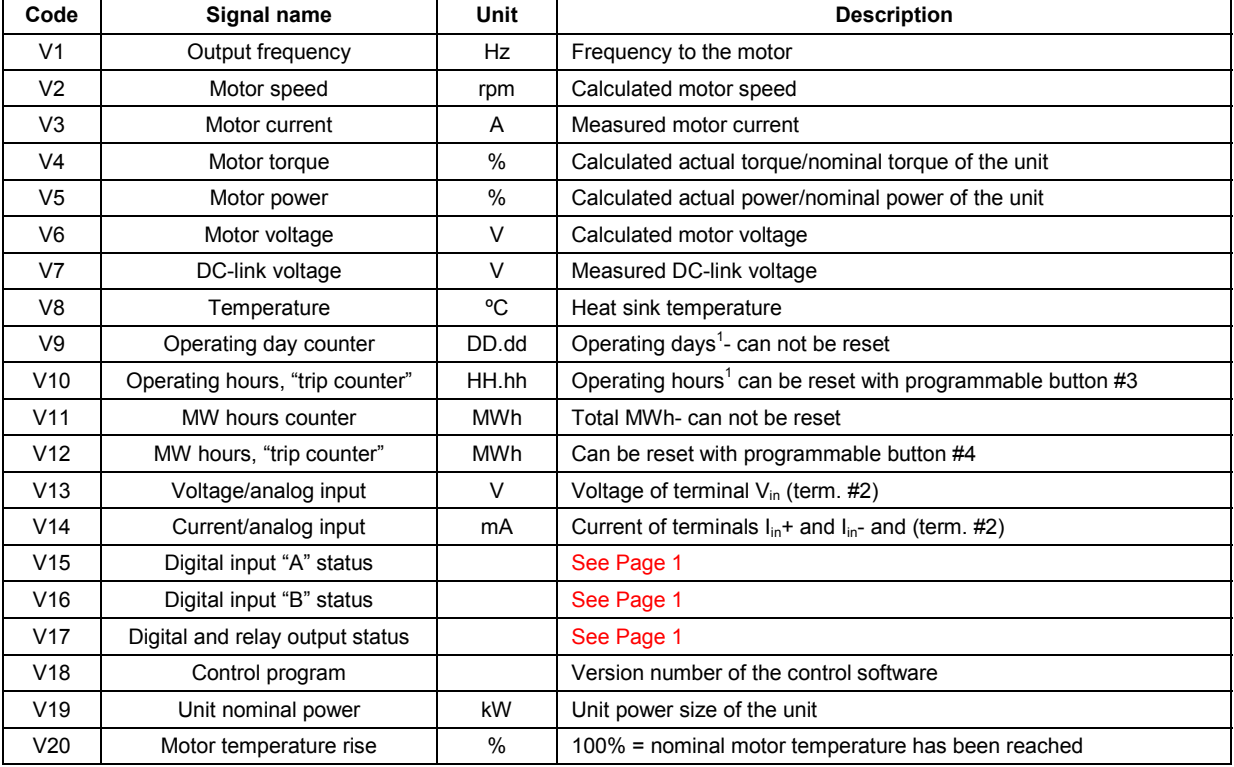

 $1^1$ DD = full days, dd = decimal part of day

 $^{2}$ HH = full hours, hh = decimal part of hour

*Table 10–1: Monitoring Items*

# **Notes**

# **Notes**

# **Notes**

**Cutler-Hammer, a part of Eaton Corporation, is a worldwide leader providing customer–driven solutions. From power distribution and electrical control products to industrial automation, Cutler-Hammer utilizes advanced product development, world-class manufacturing, and offers global engineering services and support.**

**For more information on Cutler-Hammer products, call 1-800-525-2000 or 1- 616-982-1059, for engineering services call 1-800-498-2678, or visit our web site at [www.cutlerhammer.eaton.com.](http://www.cutlerhammer.eaton.com/)**

**For Cutler-Hammer Adjustable Frequency Drives technical information and support, please call 1-800-322-4986.**

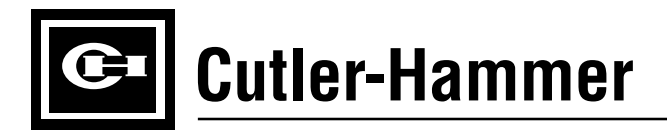

Publication No. TD04004004E August 2002

Copyright Cutler-Hammer, Inc. 2002 All Rights Reserved

**EAT.N**